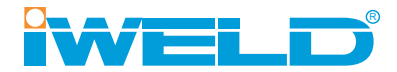

# **HASZNÁLATI ÚTMUTATÓ**

TIG/MMA kétfunkciós IGBT technológiás AC/DC hegesztő inverterek

**TIG 3200** AC/DC **TIG 4200** AC/DC

# **QUICKSILVERIZ**

#### **HU Bevezető**

Köszönjük, hogy egy iWELD hegesztő vagy plazmavágó gépet választott és használ!

Célunk, hogy a legkorszerűbb és legmegbízhatóbb eszközökkel támogassuk az Ön munkáját, legyen az otthoni barkácsolás, kisipari vagy ipari feladat. Eszközeinket, gépeinket ennek szellemében fejlesztjük és gyártjuk.

Minden hegesztőgépünk alapja a fejlett inverter technológia melynek előnye, hogy nagymértékben csökken a fő transzformátor tömege és mérete, miközben 30%-kal nő a hatékonysága a hagyományos transzformátoros hegesztőgépekhez képest. Az alkalmazott technológia és a minőségi alkatrészek felhasználása eredményeképpen, hegesztő és plazmavágó gépeinket stabil működés, meggyőző teljesítmény, energia-hatékony és környezetkímélő működés jellemzi. A mikroprocesszor vezérléshegesztést támogató funkciók aktiválásával, folyamatosan segít a hegesztés vagy vágás optimális karakterének megtartásában.

Kérjük, hogy a gép használata előtt figyelmesen olvassa el és alkalmazza a használati útmutatóban leírtakat. A használati útmutató ismerteti a hegesztés-vágás közben előforduló veszélyforrásokat, tartalmazza a gép paramétereit és funkcióit, valamint támogatást nyújt a kezeléshez és beállításhoz, de a hegesztés-vágás teljes körű szakmai ismereteit nem vagy csak érintőlegesen tartalmazza. Amennyiben az útmutató nem nyújt Önnek elegendő információt, kérjük bővebb információért keresse fel a termék forgalmazóját.

Meghibásodás esetén vagy egyéb jótállással vagy szavatossággal kapcsolatos igény esetén kérjük vegye figyelembe az "Általános garanciális feltételek a jótállási és szavatossági igények esetén" című mellékletben megfogalmazottakat.

A használati útmutató és a kapcsolódó dokumentumok elérhetőek weboldalunkon is a termék adatlapján.

Jó munkát kívánunk!

IWELD Kft. 2314 Halásztelek II. Rákóczi Ferenc út 90/B Tel: +36 24 532 625 info@iweld.hu www.iweld.hu

## **FIGYELEM!**

A hegesztés és vágás veszélyes üzem! Ha nem körültekintően dolgoznak könnyen balesetet, sérülést okozhat a kezelőnek illetve a környezetében tartózkodóknak. Ezért a műveleteket csakis a biztonsági intézkedések szigorú betartásával végezzék! Olvassa el fi gyelmesen jelen útmutatót a gép beüzemelése és működtetése előtt!

- Hegesztés alatt ne kapcsoljon más üzemmódra, mert árt a gépnek!
- Használaton kívül csatlakoztassa le a munkakábeleket a gépről.
- A főkapcsoló gomb biztosítja a készülék teljes áramtalanítását.
- A hegesztő tartozékok, kiegészítők sérülésmentesek, kiváló minőségűek legyenek.
- Csak szakképzett személy használja a készüléket!

## **Az áramütés végzetes lehet!**

- Földeléskábelt amennyiben szükséges, mert nem földelt a hálózat - az előírásoknak megfelelően csatlakoztassa!
- Csupasz kézzel ne érjen semmilyen vezető részhez a hegesztő körben, mint elektróda vagy vezeték vég! Hegesztéskor a kezelő viseljen száraz védőkesztyűt !

## **Kerülje a füst vagy gázok belégzését!**

- Hegesztéskor keletkezett füst és gázok ártalmasak az egészségre.
- Munkaterület legyen jól szellőztetett!

## **Az ív fénykibocsátása árt a szemnek és bőrnek!**

- Hegesztés alatt viseljen hegesztő pajzsot, védőszemüveget és védőöltözetet a fény és a hősugárzás ellen!
- A munkaterületen vagy annak közelében tartózkodókat is védeni kell a sugárzásoktól!

## **TŰZVESZÉLY!**

- A hegesztési fröccsenés tüzet okozhat, ezért a gyúlékony anyagot távolítsa el a munkaterületről!
- A tűzoltó készülék jelenléte és a kezelő tűzvédelmi szakképesítése is szükséges a gép használatához!

## **Zaj: Árthat a hallásnak!**

• Hegesztéskor / vágáskor keletkező zaj árthat a hallásnak, használjon fülvédőt!

## **Meghibásodás:**

- Tanulmányozza át a kézikönyvet
- Hívja forgalmazóját további tanácsért.

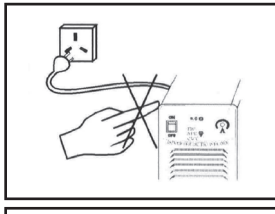

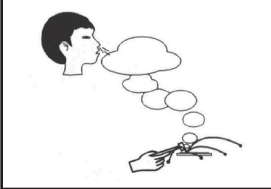

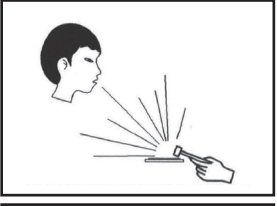

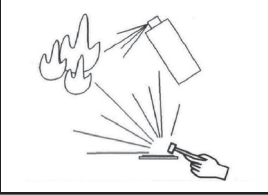

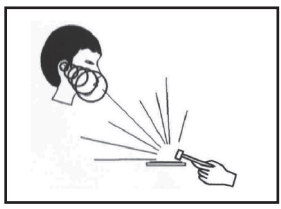

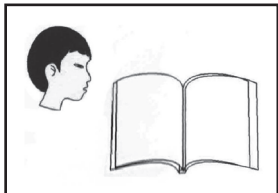

## **AZ ELEKTROMÁGNESES KOMPATIBILITÁSRA VONATKOZÓ ÓVINTÉZKEDÉSEK**

#### **1 Általános megállapítások**

A hegesztés elektromágneses interferenciát okozhat.

Az ívhegesztő berendezések interferencia-kibocsátása a megfelelő telepítési módszerekkel és helyes használattal minimalizálható.

- Az ívhegesztő gépekre az A osztály határértékei vonatkoznak (minden alkalomra érvényesek, kivéve a nyilvános kisfeszültségű elektromos hálózatok által működtetett lakóterületeket).
- Figyelmeztetés: Az A osztályú termék, kereskedelmi vagy ipari környezetben történő használatot jelent. Nem alkalmazható kisfeszültségű elektromos hálózat által működtetett lakott területekre, mivel az elektromágneses kompatibilitás e területeken nem garantálható a vezetett és sugárzott zavarok miatt.

#### **2 Környezet értékelési javaslatok**

- Az ívhegesztő berendezés beüzemelése előtt, a felhasználónak meg kell vizsgálnia a környezetben előforduló, potenciális elektromágneses zavarokat.
- A következő tényezőket kell figyelembe venni:
- Van-e a hegesztőberendezés alatt vagy annak környékén szolgálati kábel, vezérlőkábel, jel- és telefonhuzal stb.
- Van-e rádió és televízió adó- és vevőeszköz;
- Vannak-e számítógépek és egyéb ellenőrző berendezések;
- Vannak-e olyan magas biztonsági szintű berendezések, mint például ipari védőberendezések;
- Vizsgálják meg a helyszínen dolgozó személyzet egészségi állapotával kapcsolatos kockázatokat, például ahol hallókészülékkel vagy pacemakerrel dolgozók vannak;
- Van-e a közelben nagy pontosságú mérő, kalibráló vagy ellenőrző eszköz;
- Ügyeljen a többi berendezés zajvédelmére.

A felhasználónak gondoskodnia kell arról, hogy a berendezés kompatibilis legyen a környező berendezésekkel, ami további védőintézkedéseket igényelhet;

- Hegesztési vagy más tevékenységek ideje;
- A környezeti tartományt az épületszerkezet és az egyéb lehetséges tevékenységek alapján kell meghatározni, amelyek meghaladhatják az épület határait.

#### **3 Az emisszió csökkentésére szolgáló módszerek**

#### **- Közüzemi áramellátó rendszer**

Az ívhegesztő berendezést a gyártó által ajánlott módszerrel, a nyilvános elektromos hálózathoz kell csatlakoztatni. Interferencia esetén további megelőző intézkedéseket kell hozni, - például szűrő használatával történő csatlakozás. A rögzített ívhegesztő berendezéseknél a szervizkábeleket fémcsővel vagy más hatékony módszerrel kell árnyékolni. Az árnyékolásnak azonban biztosítania kell az elektromos folytonosságot, és a hegesztőgép fém burkolatához kell kapcsolódnia annak érdekében, hogy biztosítva legyen a közöttük lévő jó elektromos érintkezés.

#### **- Ívhegesztő berendezések karbantartása**

Az ívhegesztő készüléket rendszeresen a gyártó által ajánlott módszer szerint kell karbantartani. Ha a hegesztőberendezés használatban van, minden nyílást, kiegészítő ajtót és burkolatot zárni kell, és megfelelően rögzíteni. Az ívhegesztő berendezést semmilyen formában nem szabad módosítani, kivéve, ha a változtatás és beállítás a kézikönyvben megengedett. Különösen az ívgyújtó és ívstabilizátor szikraközét a gyártó javaslatai szerint kell beállítani és karbantartani.

#### **- Hegesztő kábel**

A hegesztő kábelnek a lehető legrövidebbnek, egymáshoz és a földhöz lehető legközelebb elhelyezkedőnek kell lennie.

#### **- Ekvipotenciális földelés**

Ügyeljen arra, hogy a fémtárgyak a környezetben földelve legyenek. A fémtárgy és a munkadarab átfedése növelheti a munka kockázatát, mivel a kezelő egyidejűleg érintheti a fémtárgyat és az elektródát. Az üzemeltetőket minden ilyen fémtárgytól szigetelni kell.

#### **- A munkadarab földelése**

Az elektromos biztonság vagy a munkadarab helye, mérete és egyéb okok következtében a munkadarab nem földelhető, például a hajótest vagy a szerkezeti acélszerkezet. A munkadarabok földelése néha csökkentheti a kibocsátást, de nem minden esetben alkalmazható. Ezért ne felejtse el megakadályozni az áramütést vagy az egyéb villamos berendezésekben okozott megrongálódást a földelt munkadarabok miatt. Szükség esetén a munkadarabot közvetlenül a talajhoz kell csatlakoztatni. De a közvetlen földelés néhány országban tilos. Ilyenkor használjon megfelelő kondenzátort az ország szabályai szerint.

#### **- Árnyékolás**

Szelektíven védje a környező berendezéseket és egyéb kábeleket az elektromágneses interferencia csökkentése érdekében. Különleges alkalmazásokhoz az egész hegesztési terület árnyékolható.

## **1. Fő paraméterek**

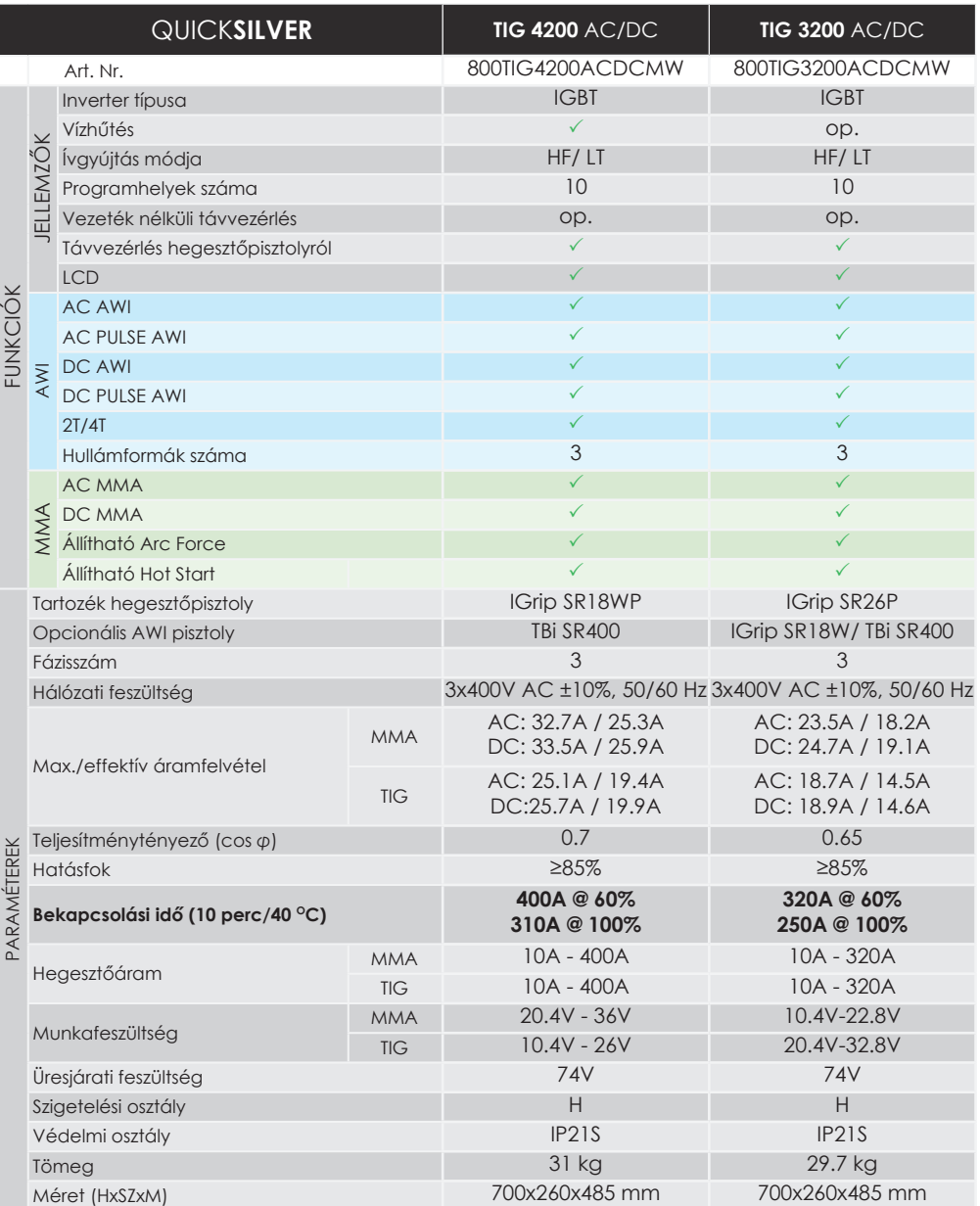

## **2. Üzembe helyezés**

**HU**

## **2-1. Az első és a hátsó panel elrendezése**

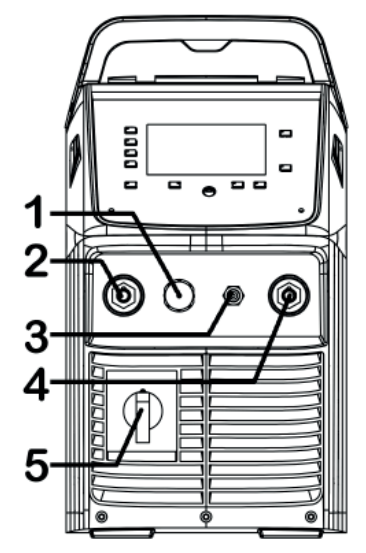

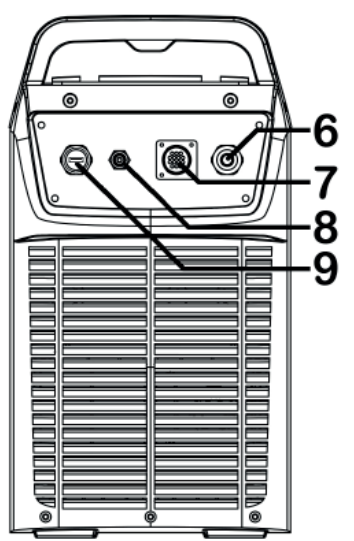

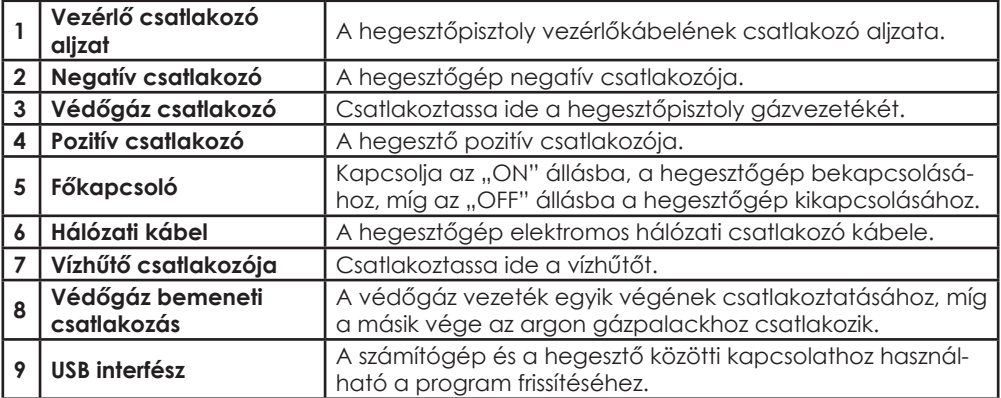

### **További vezérlők magyarázata**

### **USB interfész (9)**

Az USB interfész a program frissítésére szolgál. A lépések a következők:

- 1. Töltse le az illesztőprogramot CH341 és a szükséges "xxx.bin" programot a számítógépére.
- 2. Helyezze be az USB-kábel egyik végét a hegesztőkészülék USB-csatlakozójába a másik végét számítógép USB-csatlakozójába.
- 3. Válassza ki a megfelelő COM-portszámot (a szám nem lehet nagyobb, mint 6).
- 4. Használja a megfelelő szoftvert a program frissítéséhez.

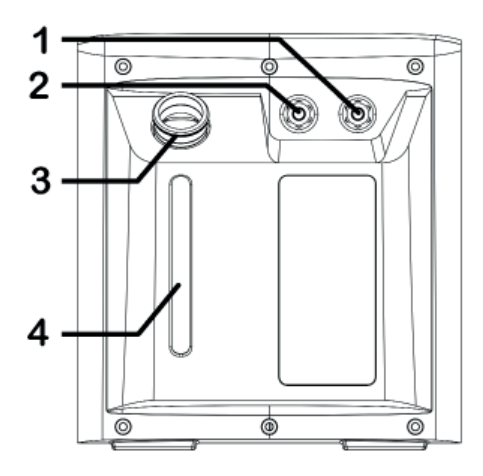

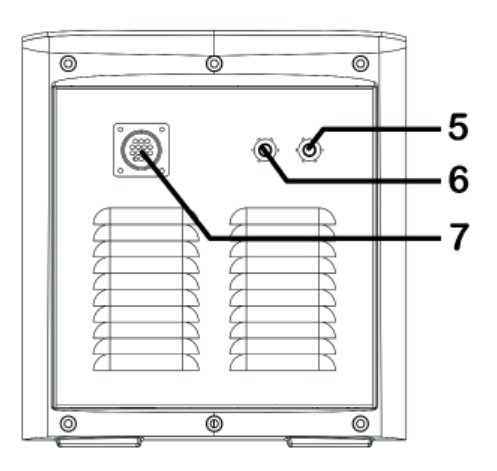

- 1 TIG víz-bemenet (piros).
- 2 TIG víz-kimenet (kék).
- 3 Betöltő nyílás: ezen keresztül vizet vagy hűtőfolyadékot, fagyállót stb. tölthet a tartályba.
- 4 Vízszint ellenőrző ablak.
- 5 MIG víz-bemenet (piros).
- 6 MIG víz-kimenet (kék).
- 7 Vízhűtés-vezérlő csatlakozó.

## **További vezérlők magyarázata**

### **AWI víz-bemenet (1) és kimenet (2)**

A betöltő nyílás (3) oldalán található két csatlakozó AWI hegesztőpisztoly csatlakoztatására szolgál. A kék csatlakozó a kimenet: hideg vizet szállít a tartályból; a piros a hűtővíz bemeneti nyílása: forró vizet szállít a tartályba hűtés céljából.

Megjegyzés: A kék és a PIROS csatlakozókat nem szabad felcserélni!

#### **Vízszint kalibrálás (4)**

Ezen az ablakon keresztül egyértelműen megfigyelhető a vízmennyiség a tartályban. A legfelső jelölés a maximális vízszint: a vízmennyiség nem haladhatja meg a maximális vízszintet!

A legalsó jelölés a minimális vízszint: ha a vízmennyiség alacsonyabb, mint a minimális vízszint, a víztartály nem fog megfelelően működni, időben fel kell tölteni hűtőfolyadékkal a betöltő nyíláson keresztül.

### **MIG víz-bemenet (5) és kimenet (6)**

A betöltő nyílás (3) felőli oldalon található két csatlakozó MIG hegesztőpisztoly csatlakoztatására szolgál. A kék csatlakozó a kimenet: hideg vizet szállít a tartályból; a piros a hűtővíz bemeneti nyílása: forró vizet szállít a tartályba hűtés céljából.

Megjegyzés: A kék és a vörös csatlakozókat nem szabad felcserélni!

#### $E$ **Vezérlő csatlakozó (7)**

A vízhűtő egység vezérlőcsatlakozó aljzata a hegesztőpisztoly vezérlőkábel csatlakozására szolgál. A vezérlőkábellel a hegesztőgéphez vagy a hordozható huzaltoló egységhez kell csatlakoztatni a vízhűtő egységet. A csatlakozóvezetéken keresztül látja el a működéshez szüksége árammal a vízhűtő egységet és továbbítja a vezérlő és érzékelő jeleket.

## **3. Működés**

### **3-1. Kezelőpanel elemei**

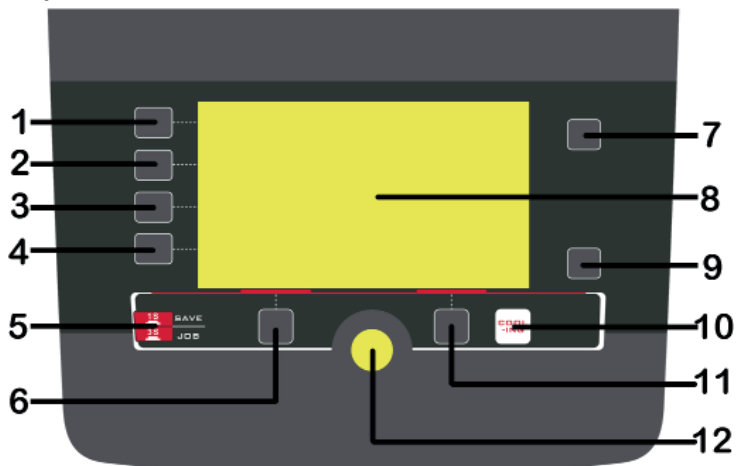

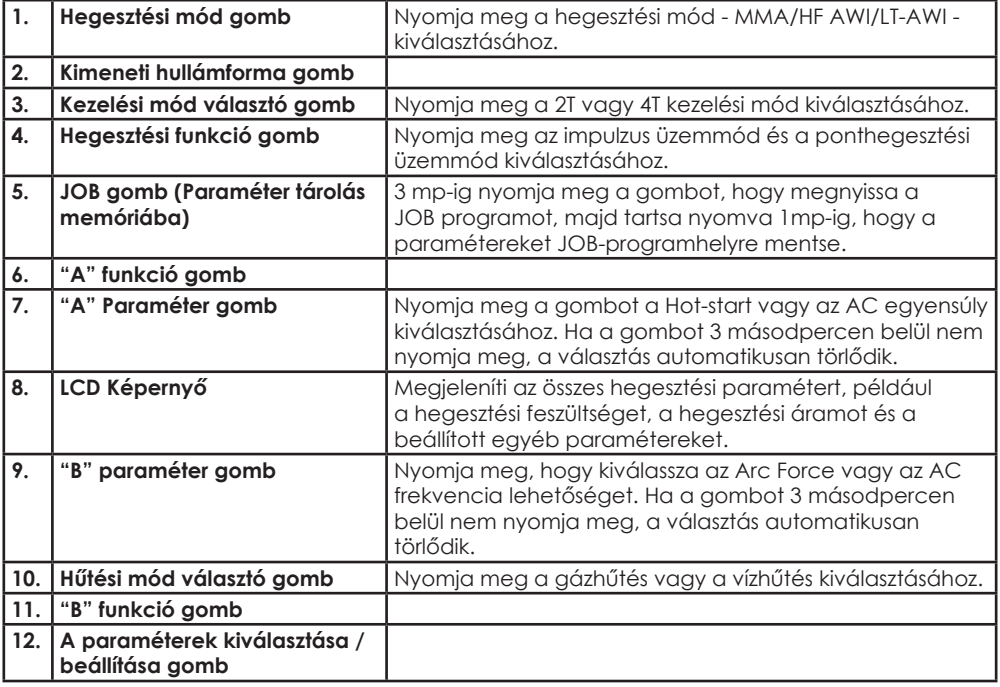

# <u>구</u>

## **További vezérlők magyarázata**

#### **Kimeneti hullámforma gomb (2)**

Nyomja meg a kimeneti hullámforma kiválasztásához: DC kimenet, AC négyszöghullám, AC szinuszhullám, AC háromszöghullám.

- (1) A DC kimenet DC AWI hegesztésre alkalmas.
- (2) Az AC négyszöghullámú kimenet az ívre összpontosít a maximális beolvadáshoz, gyors haladási sebességhez és a legjobb irányíthatósághoz.
- (3) Az AC szinuszhullám kimenet a hagyományos AC AWI hegesztési hullámforma. Csendesebb, "puha" ívjellemzővel rendelkezik.
- (4) Az AC háromszöghullám-kimenet csökkenti a hőbevitelt ugyanolyan árambeállítás mellett. Különösen hasznos lehet vékony fém hegesztésére.

### **"A" funkciógomb (6)**

A HF AWI / LT AWI üzemmódban nyomja meg, hogy elérje a gáz előáramlás időt kezdő áramerősség és felfutási idő beállítást;

Ponthegesztés üzemmódban nyomja meg, hogy elérje a gáz előáramlás idő beállítást;

A JOB programban nyomja meg, hogy betöltse a kiválasztott program paramétereit.

#### **"B" funkciógomb (11)**

A HF TIG / Lift TIG üzemmódban nyomja meg, hogy elérje a lefutási idő, a befejező áramerősség és a gáz utó-áramlás idő beállítást;

Ponthegesztés üzemmódban nyomja meg, hogy elérje a gáz utó-áramlási idő beállítást;

A JOB programban nyomja meg, hogy törölje a kiválasztott program paramétereit.

#### **Paraméter kiválasztó/beállító gomb (12)**

Nyomja meg, hogy olyan paramétereket válasszon, mint például: hegesztő áram, csúcsáram, bázisáram, impulzus frekvencia, impulzus szélesség és a JOB program száma. Forgassa el a paraméterek értékének beállításához.

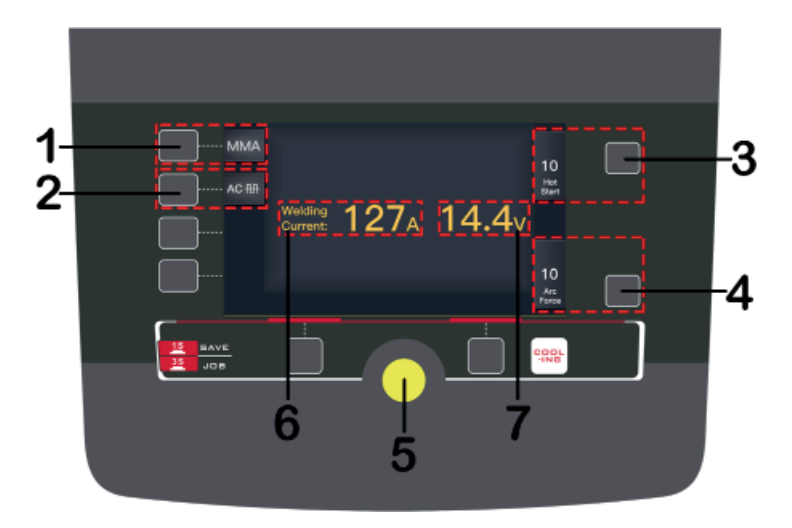

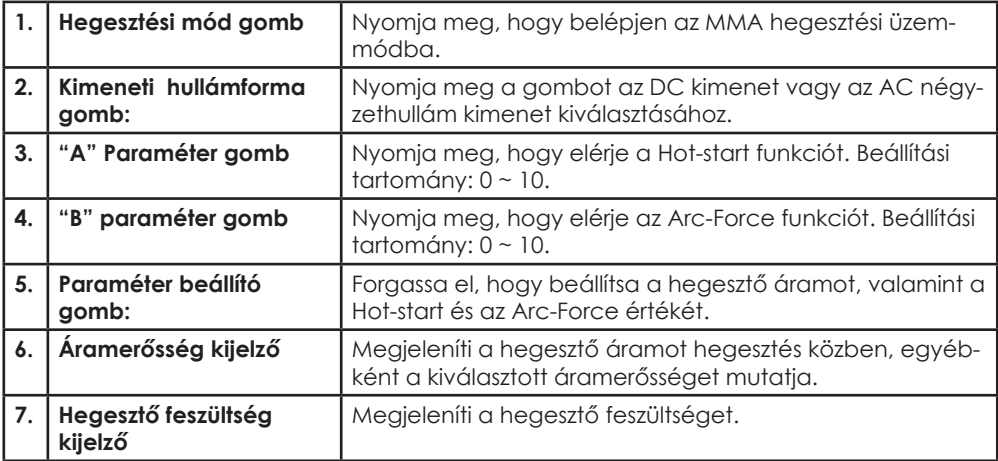

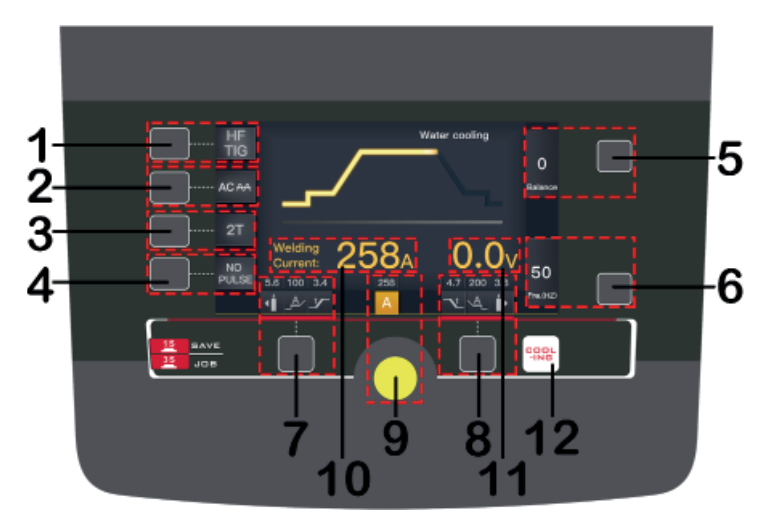

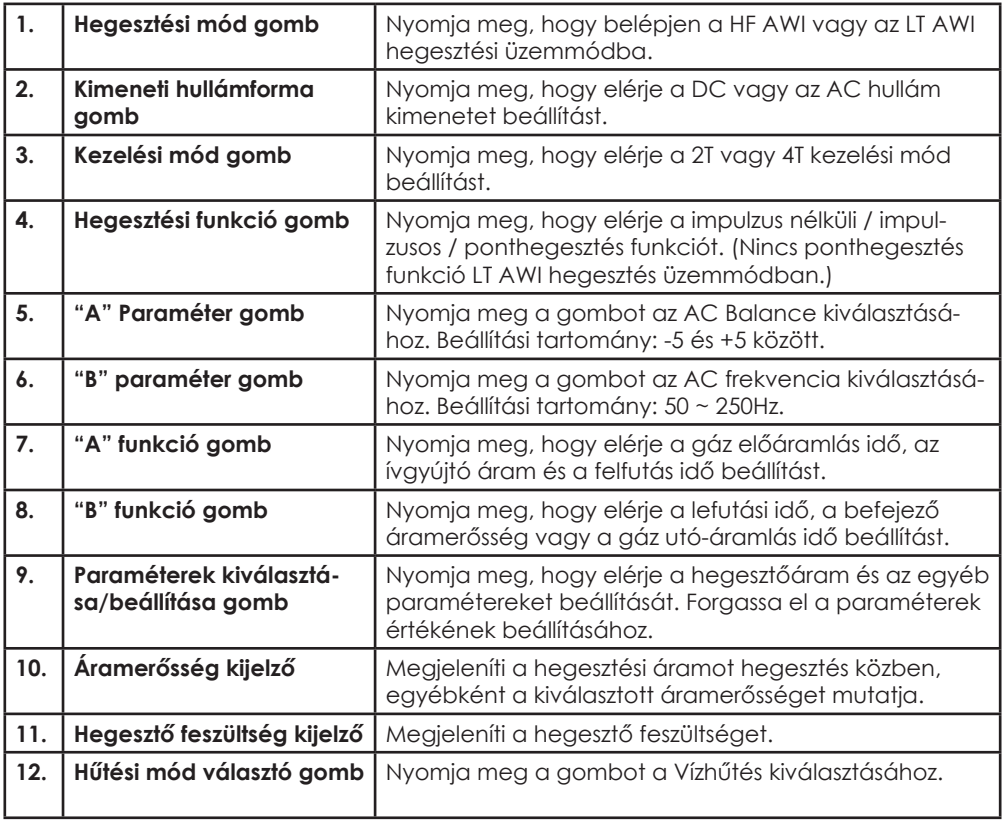

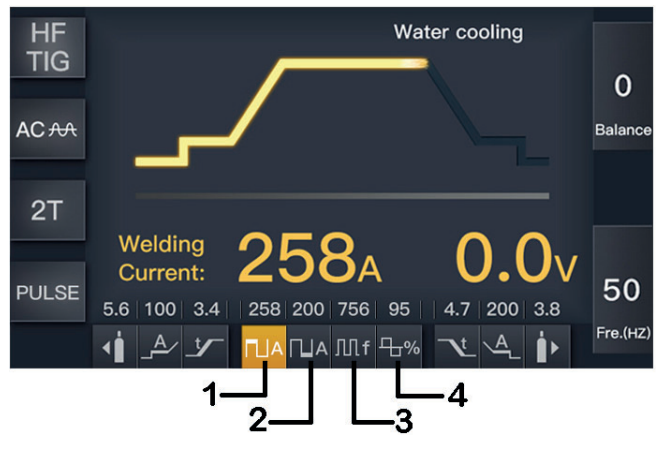

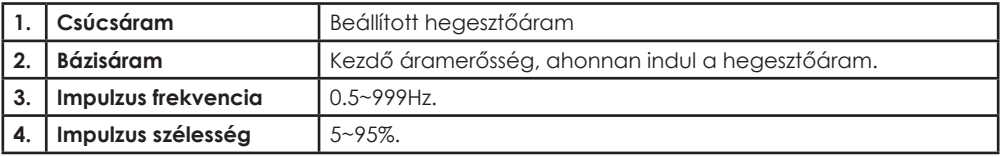

## **3.5 AWI ponthegesztés képernyő**

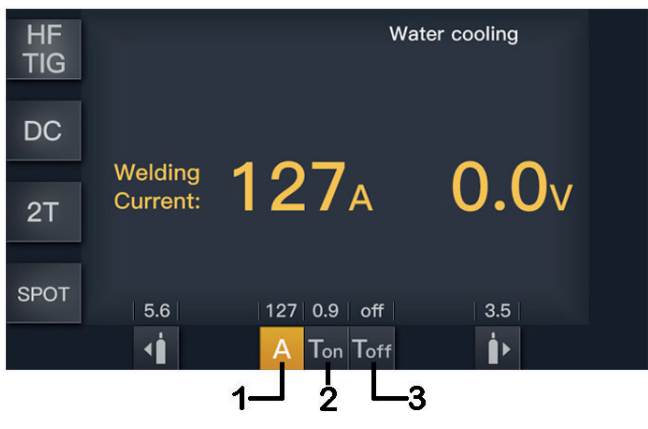

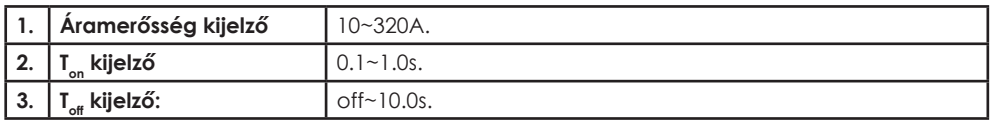

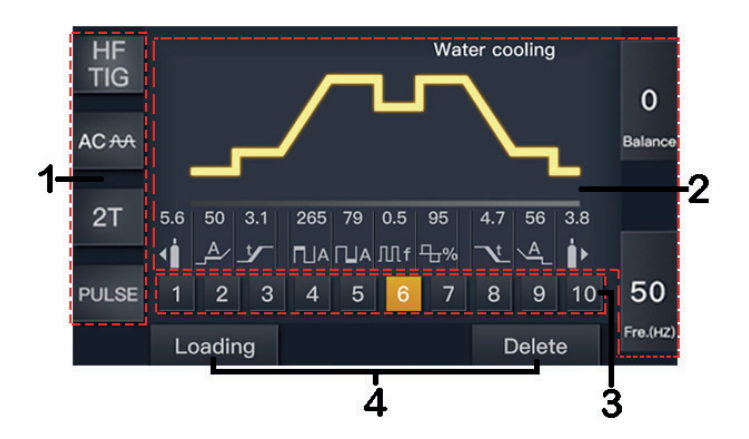

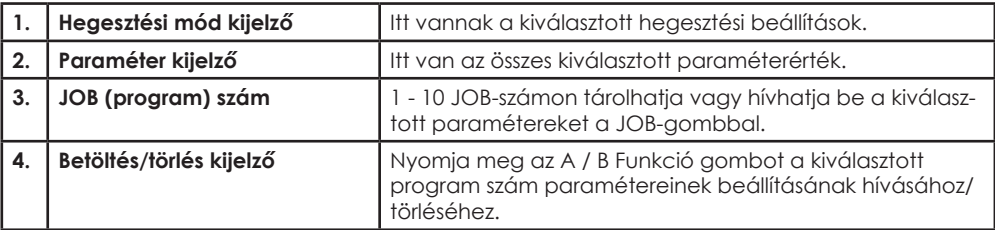

## **2T (2 ütem) kezelési mód:**

**HU**

Ez a funkció a kezdő- és a kráteráram beállítása nélkül alkalmazható szakaszos hegesztéshez, tranziens hegesztéshez, vékony lemez hegesztéshez stb.

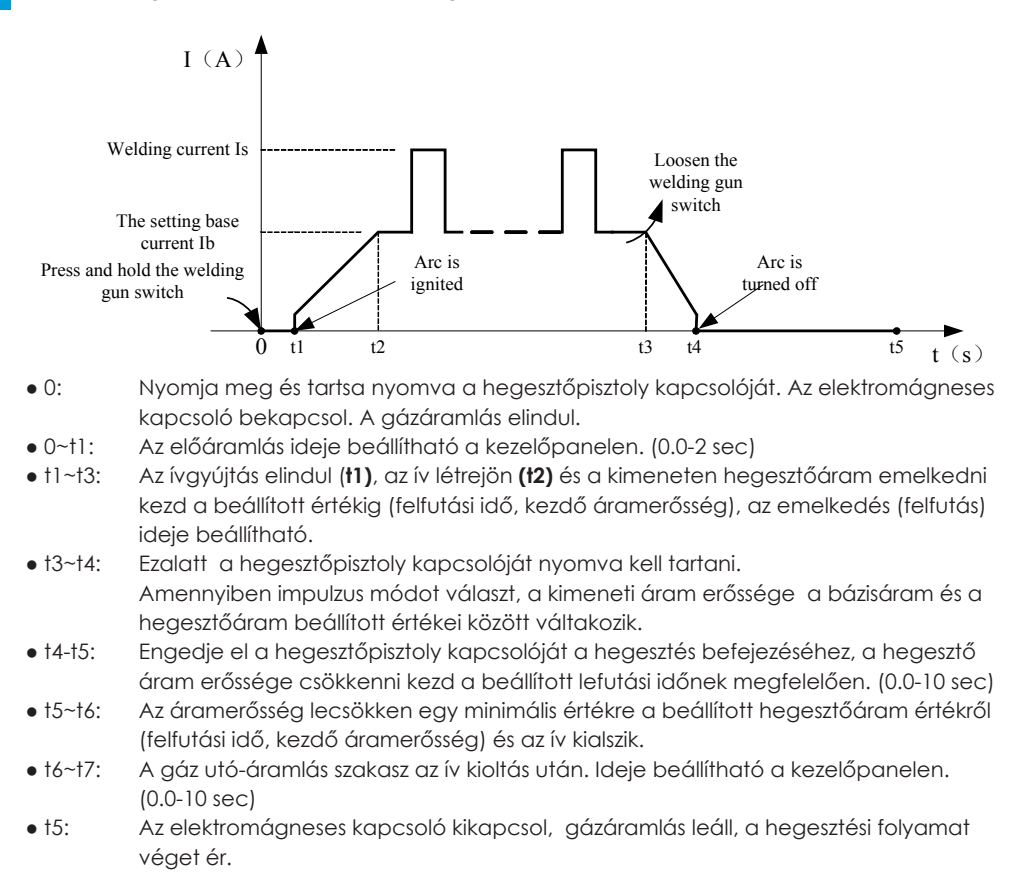

## **4T (4 ütem) kezelési mód:**

Állítsa be a kezdő- és kráterfeltöltő áramerősséget. Ez a funkció megakadályozza a hegesztés elején és végén előforduló kráter kialakulását. A 4T módot hosszabb varratok hegesztéséhez célszerű használni.

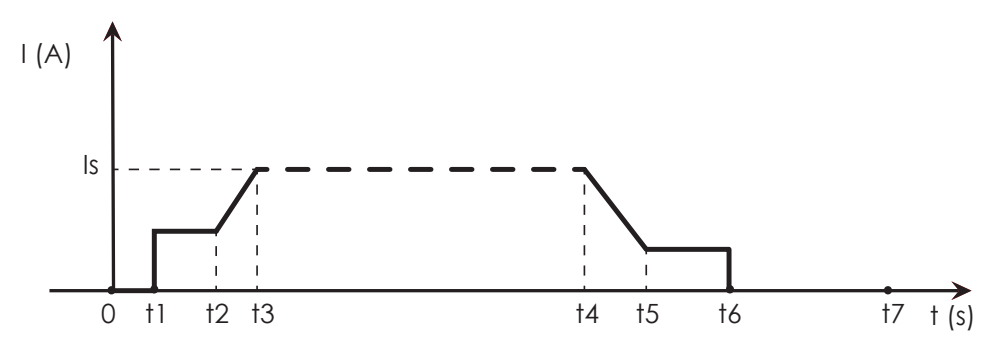

- 0: Nyomja meg és tartsa nyomva a hegesztőpisztoly kapcsolóját. Az elektromágneses kapcsoló bekapcsol. A gázáramlás elindul.
- 0~t1: Az előáramlás ideje beállítható a kezelőpanelen. (0.0-2 sec)
- t1~t2: Az ívgyújtás elindul **t1** és a kimeneten megjelenik a beállított kezdő áramerősség;
- t2: Engedje fel a hegesztőpisztoly kapcsolóját, a hegesztőáram emelkedni kezd. (0.0-10 sec)
- t2~t3: A kimeneti áramerősség emelkedik a beállított értékig (felfutási idő, kezdő áramerősség), az emelkedés (felfutás) ideje beállítható. (0.0-10 sec)
- t3~t4: A hegesztés elindul. Ezalatt a hegesztőpisztoly kapcsolóját nem kell nyomva tartani.

 **Megjegyzés:** Amennyiben impulzus módot választ, a kimeneti áram erőssége a bázisáram és a hegesztőáram beállított értékei között váltakozik.

- t4: Nyomja meg újra a hegesztőpisztoly kapcsolóját a hegesztés befejezéséhez, a hegesztőáram erőssége csökkenni kezd a beállított lefutási időnek megfelelően. (0.0-10 sec)
- t4~t5: A kimeneti áram lecsökken a beállított kráterfeltöltő áramerősség értékig. A lecsökkenés ideje (lefutási idő) beállítható.
- t5~t6: Kráterfeltöltés szakasz.
- t6: Engedje fel a hegesztőpisztoly kapcsolóját, az ív kialszik, a védőgáz tovább áramlik.
- t6~t7: A gáz utó-áramlás ideje beállítható a kezelőpanelen. (0.0-10 sec)
- t7: Az elektromágneses kapcsoló kikapcsol, gázáramlás leáll, a hegesztési folyamat véget ér.

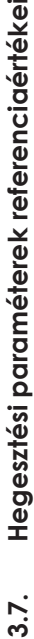

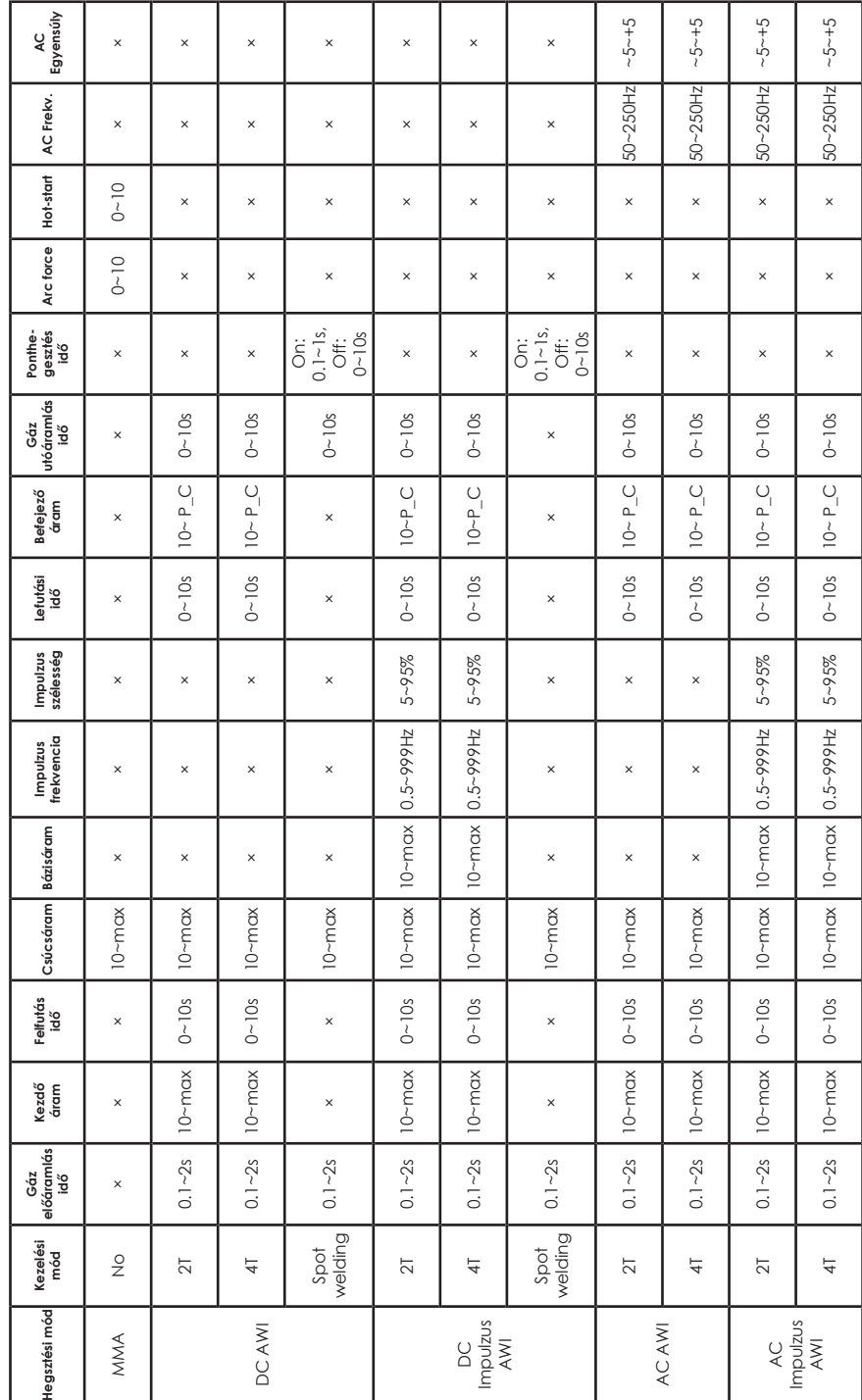

## **4. Beüzemelés és működés - MMA hegesztés**

## **4.1 Üzembe helyezés és telepítés - MMA hegesztés**

#### **Kimeneti kábelek csatlakoztatása**

Két kimeneti aljzat áll rendelkezésre a hegesztőgépen. Az MMA hegesztéshez az elektródatartó kábelt a pozitív aljzathoz kell csatlakoztatni, míg a testkábelt (munkadarab) a negatív aljzathoz kell csatlakoztatni. Ez DCEP néven ismert. A különböző elektródok azonban eltérő polaritást igényelnek az optimális eredmény elérése érdekében és fiavelmet kell fordítani a polaritásra. A helyes polaritás kiválasztásához kövesse az elektróda gyártó adatait.

#### **DCEP:** Fordított polaritás

#### **DCEN:** Egyenes polaritás

**MMA (DC):** A DCEN vagy DCEP csatlakozásának kiválasztása a különféle elektródák szerint különbözhet. Kérjük, olvassa el az elektróda útmutatóját.

**MMA (AC):** Nincs követelmény a polaritás csatlakoztatására.

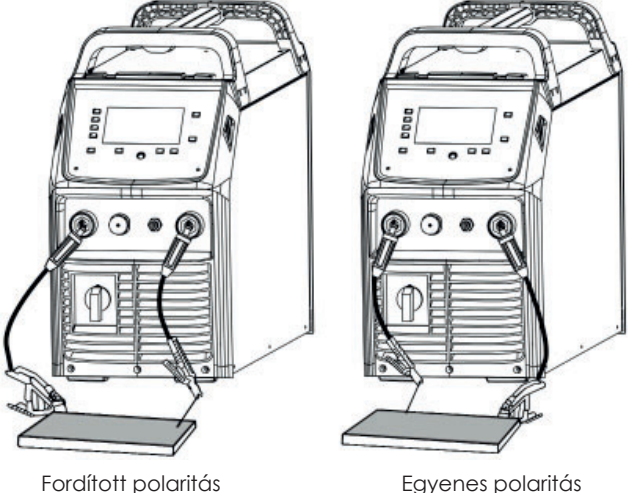

- (1) Csatlakoztassa a testkábelt a "-" -aljzathoz, húzza meg az óramutató járásával megegyező irányban;
- (2) Csatlakoztassa a testcsipeszt a munkadarabhoz. A munkadarabnak szoros érintkezésben kell lennie, tiszta, csupasz fémmel, korrózió, festék nélkül az érintkezési ponton.
- (3) Csatlakoztassa az elektródatartó kábelét a "+" aljzathoz, húzza meg az óramutató járásával megegyező irányban;
- (4) Az elektromos hálózati csatlakozásnak jó elektromos érintkezést kell biztosítania.
- (5) Multiméterrel ellenőrizze a bemeneti feszültséget! A feszültségnek a megadott tartományon belül kell lennie!
- (6) Ellenőrizze a földelést!

### **4.2. Működés - MMA hegesztés**

- (1) A helyesen elvégzett telepítés után, forgassa el a főkapcsolót úgy, hogy a főkapcsoló ON állásban legyen. Ekkor a képernyő és a ventilátor bekapcsol és az eszköz működik.
- (2) Állítsa be az "MMA" hegesztési módot.
- (3) Állítsa be a hegesztési áramot a paraméter gombbal.
- (4) A paramétergombok segítségével állítsa be a Hot-Start és az Arc-force értékeit. (az előzőekben leírtak szerint)
- (5) Helyezze az elektródát az elektródatartóba és szorosan rögzítse.
- (6) Érintse az elektródát a munkadarabhoz, hogy létrejöjjön az ívbe. Tartsa az elektródát stabilan az ív fenntartása érdekében.
- (7) Kezdje meg a hegesztést! Ha szükséges, állítsa be újra a hegesztési paramétereket a szükséges hegesztési eredmény elérése érdekében.
- (8) A hegesztés befejezése után az áramforrást 2-3 percre bekapcsolva kell hagyni. Ez lehetővé teszi, hogy a ventilátor lehűtse a belső alkatrészeket.
- (9) Forgassa a hálózati kapcsolót OFF állásba.

#### **JEGYZET:**

**HU**

- Vegye figyelembe, hogy a DC hegesztéskor a kábelek polaritás szerinti csatlakoztatása két különböző módon történhet. Amennyiben a hegesztés műszaki követelményeinek nem megfelelő polaritást választ, akkor az ív instabilitását, letapadást és fröcskölést okozhat. Ez rontja a varrat minőségét.
- Ha a munkadarab távolsága a hegesztőgéptől túl nagy, válasszon nagyobb keresztmetszetű hálózati kábelt a feszültségesés mértékének csökkentése érdekében.

## **5. Beüzemelés és működés - AWI hegesztés**

## **5.1. Üzembe helyezés és telepítés - AWI hegesztés**

- (1) Dugja a testkábel csatlakozóját a készülék elején lévő pozitív aljzatba, és húzza meg.
- (2) Dugja a hegesztőpisztoly csatlakozóját az előlap negatív aljzatába, és húzza meg.
- (3) Csatlakoztassa az AWI hegesztőpisztoly gázvezetékét a gép elülső részén lévő kimeneti csatlakozóhoz.
- (4) Csatlakoztassa a hegesztőpisztoly vezérlőkábelét a gép elején lévő 12-PIN-aljzathoz.
- (5) Csatlakoztassa a AWI hegesztőpisztoly vízbemeneti és kimeneti csövét a vízhűtő egység elején lévő bemeneti és kimeneti vízcsatlakozóhoz.
- (6) Csatlakoztassa a vízhűtő egység vezérlőkábelét a hegesztőgép hátlapján lévő aljzathoz.
- (7) Csatlakoztassa a gázszabályzót a gázpalackhoz és csatlakoztassa a gázvezetéket a gázszabályozóhoz. Ellenőrizze, hogy nincs-e szivárgás!
- (8) Csatlakoztassa a gázvezetéket a gép bemeneti gázcsatlakozójához a hátsó panelen található gyorscsatlakozóval. Ellenőrizze, hogy nincs-e szivárgás!

**MEGJEGYZÉS**: Léghűtés üzemmódban, hűtőberendezés nélkül, a vízcső nem szükséges

(9) Csatlakoztassa a hegesztőgép tápkábelét a kimeneti kapcsolóval az elektromos hálózathoz. Kapcsolja be a hálózati kapcsolót.

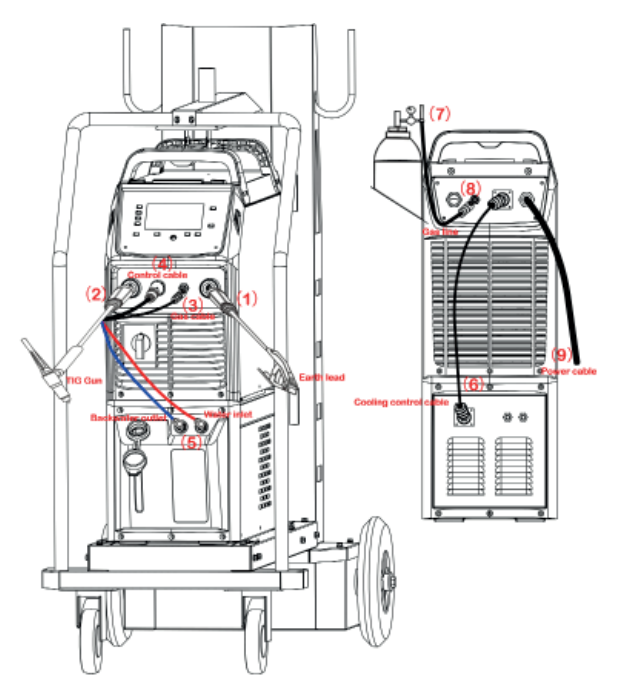

- (10) Óvatosan nyissa ki a gázpalack szelepet, állítsa be a szükséges gázáramlást.
- (11) Multiméterrel ellenőrizze a bemeneti feszültséget! A feszültségnek a megadott tartományon belül kell lennie!
- (12) Ellenőrizze a földelést!

### **5.2. Működés - AWI hegesztés**

**HU**

- (1) A helyesen elvégzett telepítés után, forgassa el a főkapcsolót úgy, hogy a főkapcsoló ON állásban legyen. Ekkor a képernyő és a ventilátor bekapcsol és az eszköz működik.
- (2) Állítsa be a "Lift TIG" vagy "HF TIG" értékre és a kimeneti hullámformát: DC vagy AC.
- (3) A kezelési mód beállítása: 2T / 4T.
- 2T üzemmód: nyomja meg a kapcsolót, a gáz elindul, érintse meg a munkadarabot és emelje el az ívgyújtáshoz. Engedje el a kapcsolót és a gáz leáll és az ív kialszik.
- 4T üzemmód: nyomja meg és engedje el a kapcsolót, gázindító elindul, érintse meg a munkadarabot és emelje el az ívgyújtáshoz. Nyomja meg és engedje el újra a kapcsolót, és a gáz leáll és az ív kialszik.
- (4) Állítsa be az áramerősséget és az AWI paramétereket, beleértve az géz előáramlási időt, a lefutást stb.
- (5) Válassza ki a hűtés módját az előlapon.
- (6) Az optimális hegesztési eredmények elérése érdekében a volfrámot tompa pontig kell köszörülni. Fontos, hogy a volfrám elektródát az őrlőtárcsa forgásának irányába őröljük.
- (7) Helyezze be a volfrámot kb. 3-7 mm-rel a gázterelő peremétől és ügyeljen arra, hogy a megfelelő méretű szorítópatront használ-e.
- (8) Húzza meg a volfrámvédő sapkát.
- (9) Kezdje meg a hegesztést! Ha szükséges, állítsa be újra a hegesztési paramétereket a szükséges hegesztési eredmény elérése érdekében.
- (10) A hegesztés befejezése után az áramforrást 2-3 percre bekapcsolva kell hagyni. Ez lehetővé teszi, hogy a ventilátor lehűtse a belső alkatrészeket.
- (11) Forgassa a hálózati kapcsolót OFF állásba.

Használatkor vegye figyelembe a műszaki X(%) paraméterek táblázatban megadott **bekapcsolási időt**! A bekapcsolási idő százalékos aránya azt mutatja meg, hogy 10 percből hány percet képes hegeszteni a megadott áramerősséggel. Ha a megadott értéket túllépi, a gép túlmelegedhet és ebben az esetben leáll. Ilyenkor nem célszerű a gépet kikapcsolni, hagyni kell a ventilátort működni a hőmérséklet csökkentése végett. Általában 5-10 percen belül a gép újra működőképes.

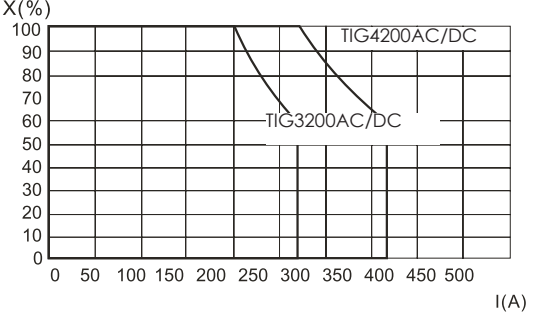

A bekapcsolási idő "X" és a hegesztési áramerősség "I" viszonyát mutatja a mellékelt diagram. Az "X" tengelyen található bekapcsolási idő (bi%) mutatja, hogy mekkora részt tölt a gép terheléssel (10 percből).

#### **Figyelmeztetés: A túlzott terhelés károsítja a hegesztőgépet!**

#### **Feszültség-áram jelleggörbe**

A TIG 3200/4200 AC/DC hegesztőgépek kiváló jelleggörbével rendelkeznek, melyet az ábra mutat.

A viszonyt a névleges terhelt feszültség szint U $_2$  és a névleges hegesztőáram szint I $_2$ között $\;$  az alábbi összefüggés szemlélteti:

Amennyiben 1<sub>2</sub>≤600A akkor U<sub>2</sub>=10+0.04 I<sub>2</sub>(V) Amennyiben 1<sub>2</sub>>600A akkor U<sub>2</sub>=34(V)

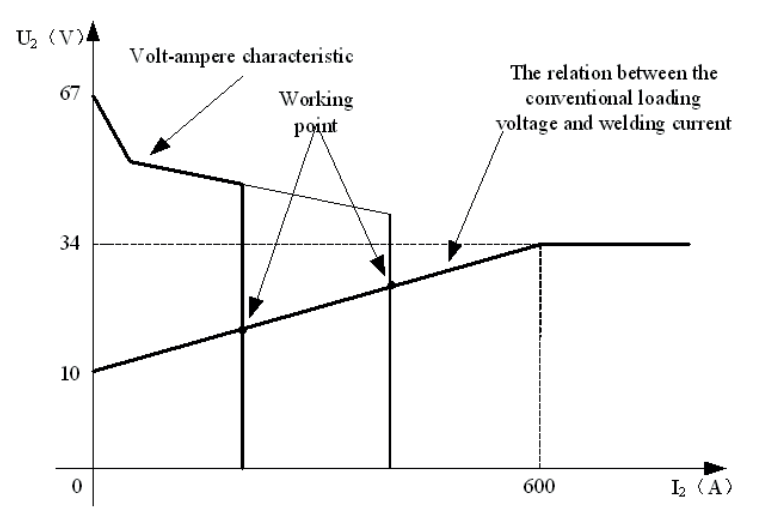

## **Óvintézkedések**

### **Munkaterület**

**HU**

- 1. A hegesztőkészüléket pormentes, korróziót okozó gáz, gyúlékony anyagoktól mentes, maximum 90% nedvességtartalmú helyiségben használja!
- 2. A szabadban kerülje a hegesztést, hacsak nem védett a napfénytől, esőtől, hótól. A munkaterület hőmérséklete -10°C és +40°C között legyen!
- 3. Faltól a készüléket legalább 30 cm-re helyezze el!
- 4. Jól szellőző helyiségben végezze a hegesztést!

## **Biztonsági követelmények**

- A hegesztőgép rendelkezik túlfeszültség / túláram / túlmelegedés elleni védelemmel. Ha bármely előbbi esemény bekövetkezne, a gép automatikusan leáll. Azonban a túlságos igénybevétel károsítja a gépet, ezért tartsa be az alábbiakat:
- 1. Szellőzés. Hegesztéskor erős áram megy át a gépen, ezért természetes szellőzés nem elég a gép hűtéséhez! Biztosítani kell a megfelelő hűtést, ezért a gép és bármely körülötte lévő tárgy közötti távolság minimum 30 cm legyen! A jó szellőzés fontos a gép normális működéséhez és hosszú élettartamához!
- 2. Folyamatosan a hegesztőáram nem lépheti túl a megengedett maximális értéket! Áram túlterhelés rövidíti a gép élettartamát vagy a gép tönkremeneteléhez vezethet!
- 3. Túlfeszültség tiltott! A feszültségsáv betartásához kövesse a főbb paraméter táblázatot! Hegesztőgép automatikusan kompenzálja a feszültséget, ami lehetővé teszi a feszültség megengedett határok között tartását. Ha a bemeneti feszültség túllépné az előírt értéket, károsodnak a gép részei!
- 4. A gépet földelni kell! Amennyiben a gép szabványos, földelt hálózati vezetékről működik, abban az esetben a földelés automatikusan biztosított. Ha generátorról vagy külföldön, ismeretlen, nem földelt hálózatról használja a gépet, szükséges a gépen található földelési ponton keresztül, annak földelésvezetékhez csatlakoztatása az áramütés kivédésére.
- 5. Hirtelen leállás állhat be hegesztés közben, ha túlterhelés lép fel vagy a gép túlmelegszik. Ilyenkor ne indítsa újra a gépet, ne próbáljon azonnal dolgozni vele, de a főkapcsolót se kapcsolja le, így hagyja a beépített ventilátort megfelelően lehűteni a hegesztőgépet.

## **Figyelem!**

Amennyiben a hegesztő berendezést nagyobb áramfelvételt igénylő munkára használja, például rendszeresen 180A-t meghaladó hegesztési feladat és így a 16A-es hálózati biztosíték, dugalj és dugvilla nem lenne elégséges, akkor a hálózati biztosítékot növelje 20A, 25A vagy akár 32Are! Ebben az esetben a vonatkozó szabványnak megfelelően, mind a dugaljat, mind a dugvillát 32A-es ipari egyfázisúra KELL cserélni! Ezt a munkát kizárólag szakember végezheti el!

## **Karbantartás**

- 1. Áramtalanítsa a gépet karbantartás vagy javítás előtt!
- 2. Bizonyosodjon meg róla, hogy a földelés megfelelő!
- 3. Ellenőrizze, hogy a belső gáz- és áramcsatlakozások tökéletesek és szorítson, állítson rajtuk, ha szükséges. Ha oxidációt tapasztal, csiszolópapírral távolítsa el és azután csatlakoztassa újra a vezetéket!
- 4. Kezét, haját, laza ruhadarabot tartson távol áramalatti részektől, mint vezetékek, ventilátor!
- 5. Rendszeresen portalanítsa a gépet tiszta, száraz sűrített levegővel! Ahol sok a füst és szennyezett a levegő a gépet naponta tisztítsa!
- 6. A gáz nyomása megfelelő legyen, hogy ne károsítson alkatrészeket a gépben.
- 7. Ha víz kerülne, pl. eső, a gépbe megfelelően szárítsa ki és ellenőrizze a szigetelést! Csak ha mindent rendben talál, azután folytassa a hegesztést!
- 8. Ha sokáig nem használja, eredeti csomagolásban száraz helyen tárolja!

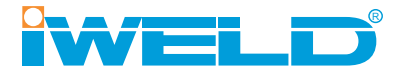

## **CE MEGFELELŐSÉGI NYILATKOZAT MINŐSÉGI TANUSÍTVÁNY**

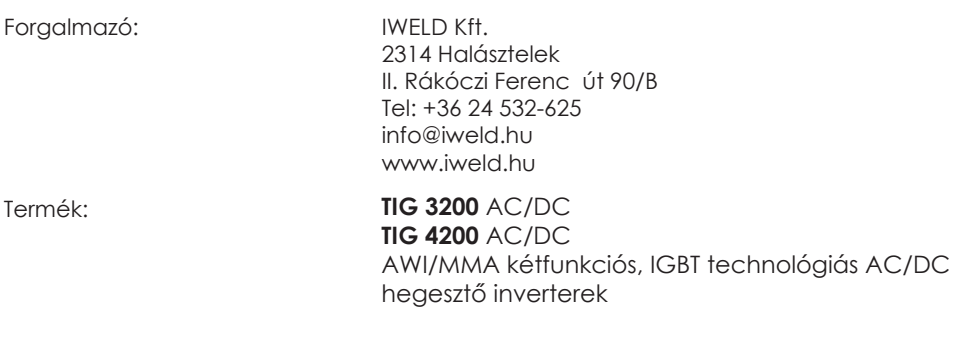

Alkalmazott szabályok (1): EN 60204-1:2005

EN 60974-10:2014, EN 60974-1:2018

(1) Hivatkozás a jelenleg hatályos törvényekre, szabályokra és előírásokra.

A termékkel és annak használatával kapcsolatos érvényben lévő jogszabályokat meg kell ismerni, figyelembe kell venni és be kell tartani.

Gyártó kijelenti, hogy a fent meghatározott termék megfelel az összes fenti megadott szabálynak és megfelel az Európai Parlament és a Tanács 2014/35/EU, 2014/30/EU, 2006/42/ EU, 2011/65/EU irányelvei által meghatározott követelményeknek.

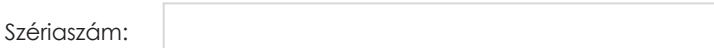

Halásztelek, 2020-03-14

 $\epsilon$ 

ügyvezető igazgató: Bódi András

www.iweld.hu info@iweld.hu

HU

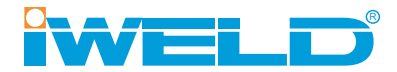

# **USER'S MANUAL**

TIG/MMA dual function IGBT inverter technology AC/DC welding power source

**TIG 3200** AC/DC **TIG 4200** AC/DC

# **QUICKSILVER Z**

## **Introduction**

First of all, thank you for choosing an IWELD welding or cutting machine!

Our mission is to support your work with the most up-to-date and reliable tools both for DIY and industrial application.

We develop and manufacture our tools and machines in this spirit.

All of our welding and cutting machines are based on advanced inverter technology, reducing the weight and dimensions of the main transformer.

Compared to traditional transformer welding machines the efficiency is increased by more than 30%.

As a result of the technology used and the use of quality parts, our welding and cutting machines are characterized by stable operation, impressive performance, energy efficient and environmentally friendly operation.

By activating the microprocessor control and welding support functions, it continuously helps maintain the optimum character of welding or cutting.

Read and use the manual instructions before using the machine please!

The user's manual describes the possible sources of danger during welding, includes technical parameters, functions, and provides support for handling and adjustment but keep in mind it doesn't contain the welding knowledge!

If the user's manual doesn't provide you with sufficient information, contact your distributor for more information!

In the event of any defect or other warranty event, please observe the "General Warranty Terms".

The user manual and related documents are also available on our website at the product data sheet.

IWELD Kft. 2314 Halásztelek II. Rákóczi Ferenc street 90/B Tel: +36 24 532 625 info@iweld.hu www.iweld.hu

## **WARNING!**

Welding is a dangerous process! The operator and other persons in the working area must follow the safety instructions and are obliged to wear proper Personal Protection Items. Always follow the local safety regulations! Please read and understand this instruction manual carefully before the installation and operation!

- The switching of the machine under operation can damage the equipment.
- After welding always disconnect the electrode holder cable from the equipment.
- Always connect the machine to a protected and safe electric network!
- Welding tools and cables used with must be perfect.
- Operator must be qualified!

## **ELECTRIC SHOCK: may be fatal**

• Connect the earth cable according to standard regulation.

- Avoid bare hand contact with all live components of the welding circuit, electrodes and wires. It is necessary for the operator to wear dry welding gloves while he performs the welding tasks.
- The operator should keep the working piece insulated from himself/herself.
- **Smoke and gas generated while welding or cutting can be harmful to health.**
- Avoid breathing the welding smoke and gases!
- Always keep the working area good ventilated!

## **Arc light-emission is harmful to eyes and skin.**

- Wear proper welding helmet, anti-radiation glass and work clothes while the welding operation is performed!
- Measures also should be taken to protect others in the working area.

## **FIRE HAZARD**

- The welding spatter may cause fire, thus remove flammable materials from the working area.
- Have a fire extinguisher nearby in your reach!

## **Noise can be harmful for your hearing**

• Surface noise generated by welding can be disturbing and harmful. Protect your ears if needed!

## **Malfunctions**

- Check this manual first for FAQs.
- Contact your local dealer or supplier for further advice.

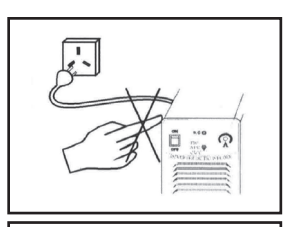

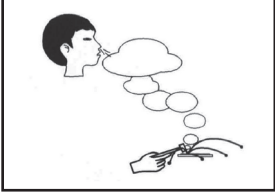

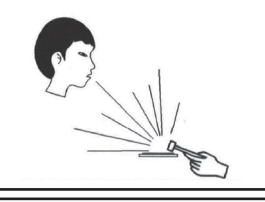

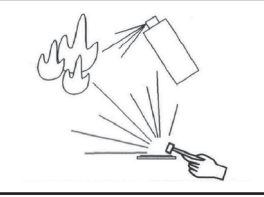

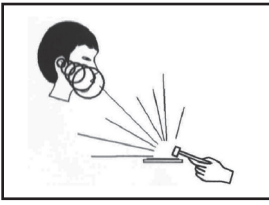

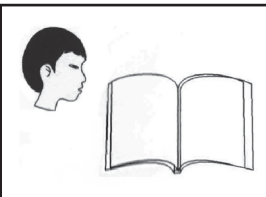

#### **PRECAUTIONS TO ELECTROMAGNETIC COMPATIBILITY**

#### **1 General**

Welding may cause electromagnetic interference.

The interference emission of arc welding equipment can be minimized by adopting proper installation method and correct use method.

- The products described in this manual belong to the limit of class A equipment (applies to all occasions except the residential areas powered by public low-voltage power system).
- **Warning**: Class A equipment does not apply to the residential areas powered by public low-voltage power system. Because the electromagnetic compatibility cannot be guaranteed in these areas owing to conducted and radiated disturbances.

#### **2 Environmental assessment suggestions**

Before installing the arc welding equipment, user shall assess the potential electromagnetic disturbance problems in the surrounding environment. The following matters shall be considered:

- Whether there are other service cables, control cables, signal and telephone wires, etc. above, under or around the welding equipment;
- Whether there are radio and television transmitting and receiving devices;
- Whether there are computers and other control equipment;
- Whether there are high-security level equipment, such as industrial protective equipment;
- Consider the health of staff at the site, for example, where there are workers wearing hearing aid or pacemaker;
- Whether there are equipment used for calibration or inspection;
- Pay attention to the noise immunity of other equipment around. The user should ensure that the equipment is compatible with the surrounding equipment, which may require extra protective measures;
- Time for welding or other activities;
- The range of environment shall be determined according to the building structure and other possible activities, which may exceed the boundary of building.

#### **3 Methods to reduce emission**

#### **- Public power supply system**

The arc welding equipment shall be connected to the public power supply system according to the method recommended by the manufacturer. If there is interference, additional preventive measures shall be taken, such as access with filter in the public power supply system. For fixed arc welding equipment, the service cables shall be shielded by metal pipe or other equivalent methods. However, the shield shall ensure electrical continuity and shall be connected with the case of welding source to ensure the good electrical contact between them.

#### **- Maintenance of arc welding equipment**

The arc welding equipment must be regularly maintained according to the method recommended by the manufacturer. When the welding equipment is running, all entrances, auxiliary doors and cover plates shall be closed and properly tightened. The arc welding equipment shall not be modified in any form, unless the change and adjustment are permitted in the manual. Particularly, the spark gap of arc striker and arc stabilizer shall be adjusted and maintained according to the manufacturer's suggestions.

#### **- Welding cable**

The welding cable shall be as short as possible and close to each other and to the ground line.

#### **- Equipotential bonding**

Pay attention to the bonding of all metal objects in surrounding environment. The overlapping of metal object and workpiece can increase the risk of work, as operators may suffer from electric shock when touch the metal object and electrode simultaneously. Operators shall be insulated from all these metal objects.

#### **- Grounding of the workpiece**

For electrical safety or workpiece location, size and other reasons, the workpiece may not be grounded, such as the hull or structural steelwork. Grounding of workpieces sometimes can reduce the emission, but it is not always the case. So be sure to prevent the increasing risk of electric shock or damage of other electrical equipment caused by grounded workpieces. When necessary, the workpiece should be directly connected with the ground. But direct grounding is forbidden in some countries. In such case, use appropriate capacitor in accordance with regulations of the country. **- Shielding** 

Selectively shield the surrounding equipment and other cables to reduce the electromagnetic interference. For special applications, the whole welding area can be shielded.

## **The Main Parameters**

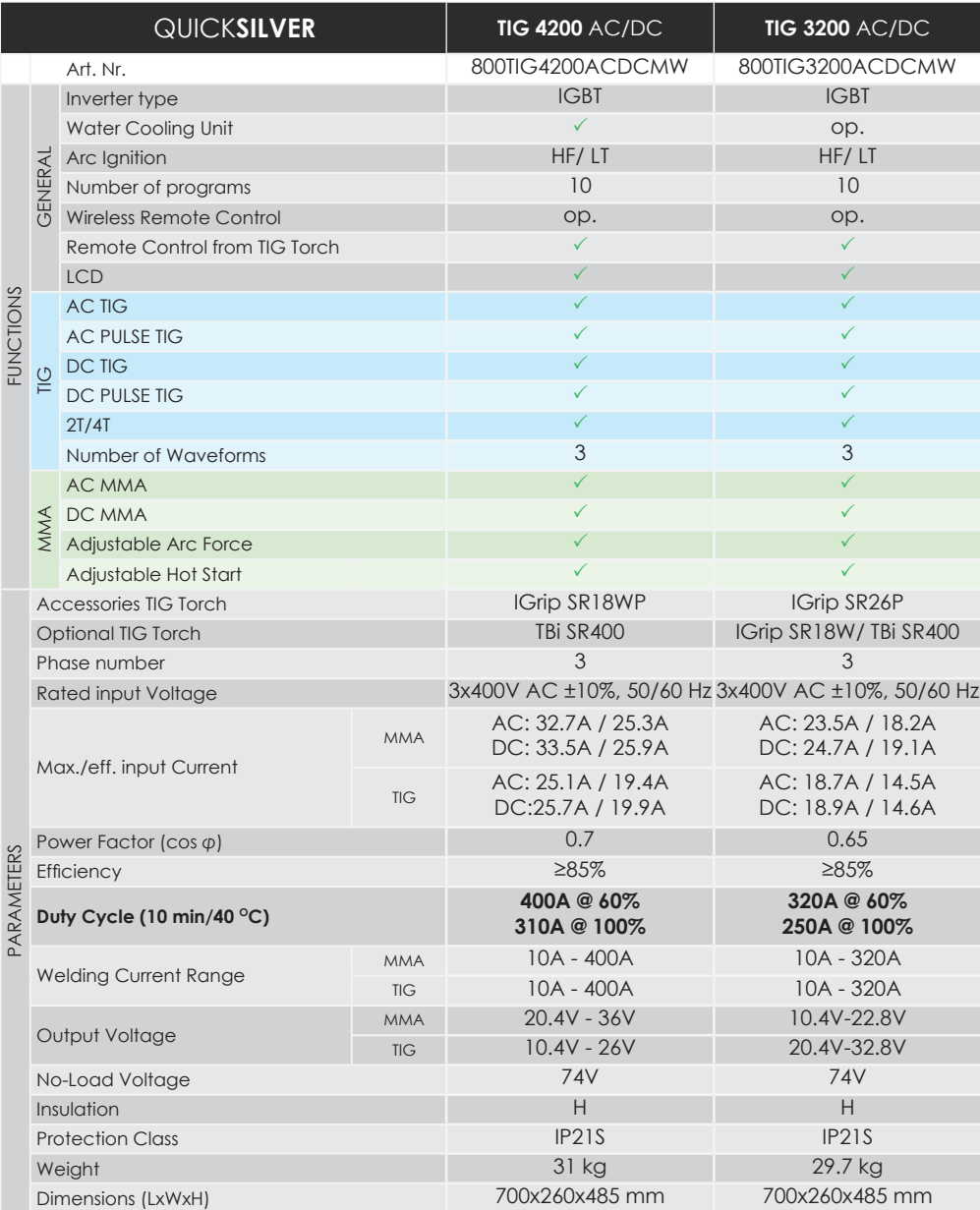

## **2. Installation instructions**

## **2-1. Layout for Front and Rear panel**

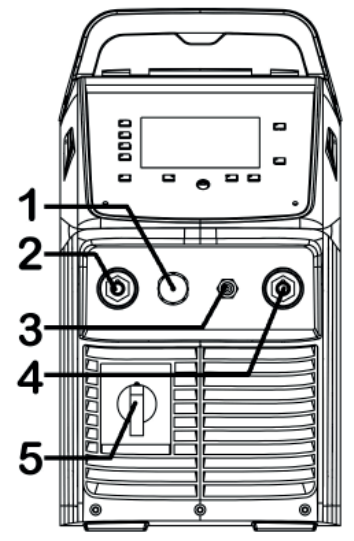

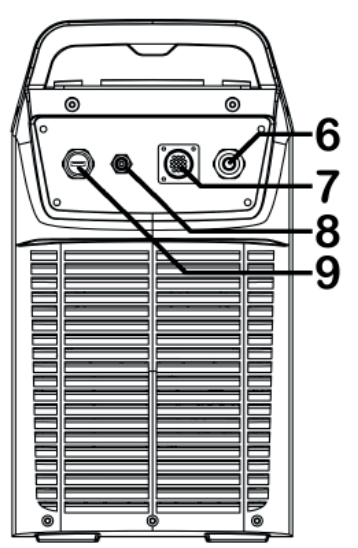

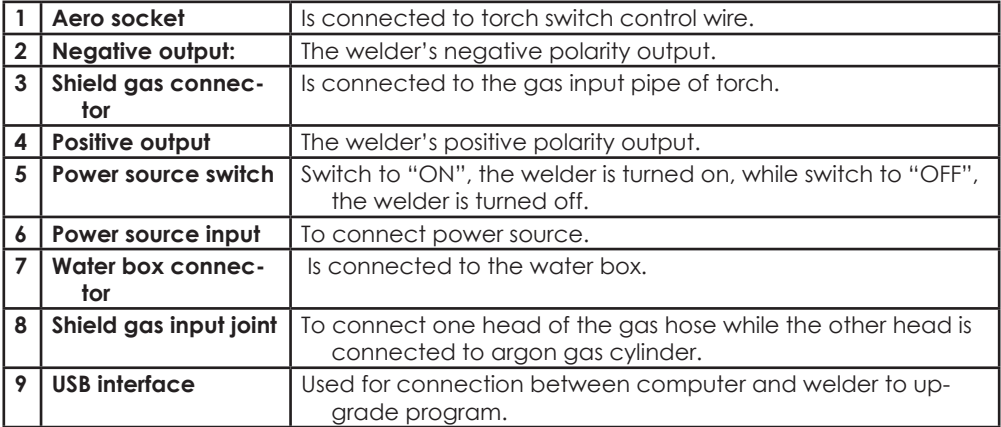

#### **Further Controls Explained USB interface (9)**

The USB interface is used to upgrade the program. The steps are as follows:

- 1. Download driver—CH341 and required program "xxx.bin" on your computer.
- 2. Insert the two ends of the USB cable into the USB interface of the welder and the USB interface of the computer.
- 3. Select the appropriate COM port number (the number can't be greater than 6).
- 4. Use the corresponding software to upgrade the program.

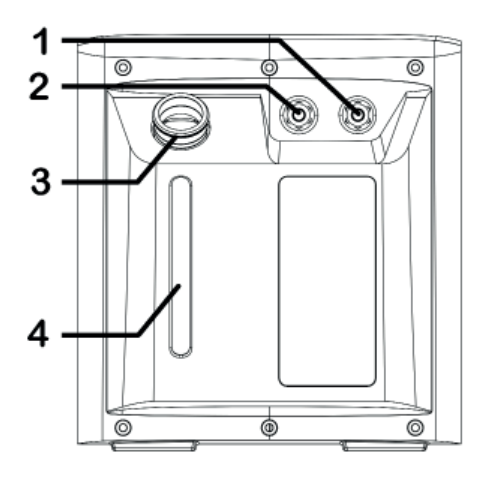

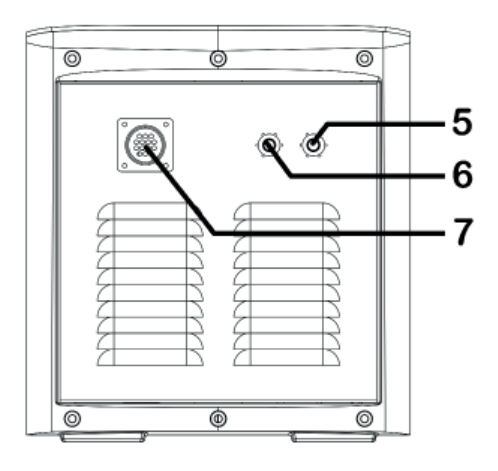

- 1 Water inlet for TIG (red).
- 2 Water outlet for TIG (blue).
- 3 Intake: From here, water or coolant, antifreeze, etc. can be injected into tank.
- 4 Water level calibration.
- 5 Water inlet for MIG (red).
- 6 Water outlet for MIG (blue).
- 7 Water cooling control connector.

#### **Further Controls Explained Inlet (1) and outlet (2) for TIG**

The two nozzles on the same side of the intake (3) are used for TIG operation and can be connected to the nozzles on TIG welding torch. Blue corresponds to the outlet: cold water is delivered from the tank; red corresponds to the backwater inlet: hot water is flowed into the tank for cooling.

Note: Blue outlet and red backwater inlet must not be wrong!

### **Water level calibration (4)**

This is a hollow trough, you can clearly observe the water volume in the tank, the highest marking the highest water level: water volume should not exceed the highest water level; the lowest marking the lowest water level: when the water volume is lower than the lowest water level, the water tank will not work properly, need to replenish water from the intake in time.

### **Inlet (5) and outlet (6) for MIG**

The two nozzles on the same side of Control connector (7) are used for MIG operation and can be connected to the nozzles on the wire feeder. Blue corresponds to the outlet: cold water is delivered from the tank; red corresponds to the backwater inlet: hot water is flowed into the tank for cooling.

Note: Blue outlet and red backwater inlet must not be wrong!

 $\mathbf{F}_{\mathbf{H}}$ 

## **Control connector (7)**

Water tank control connector is used for inserting the connecting line. And connection line is used to connect the water tank with wire feeder or water tank with welding machine. It supplies power to the water tank through the connection line and receives control and detection signals in time.

## **3. Operation Instruction**

## **3-1. Control Panel**

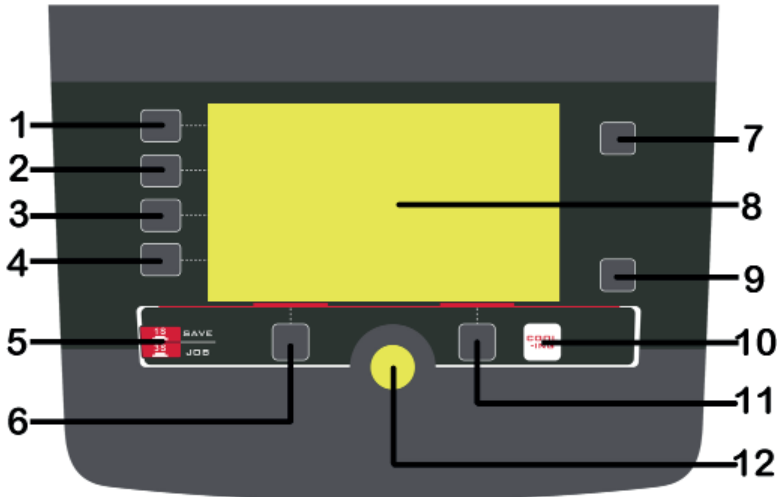

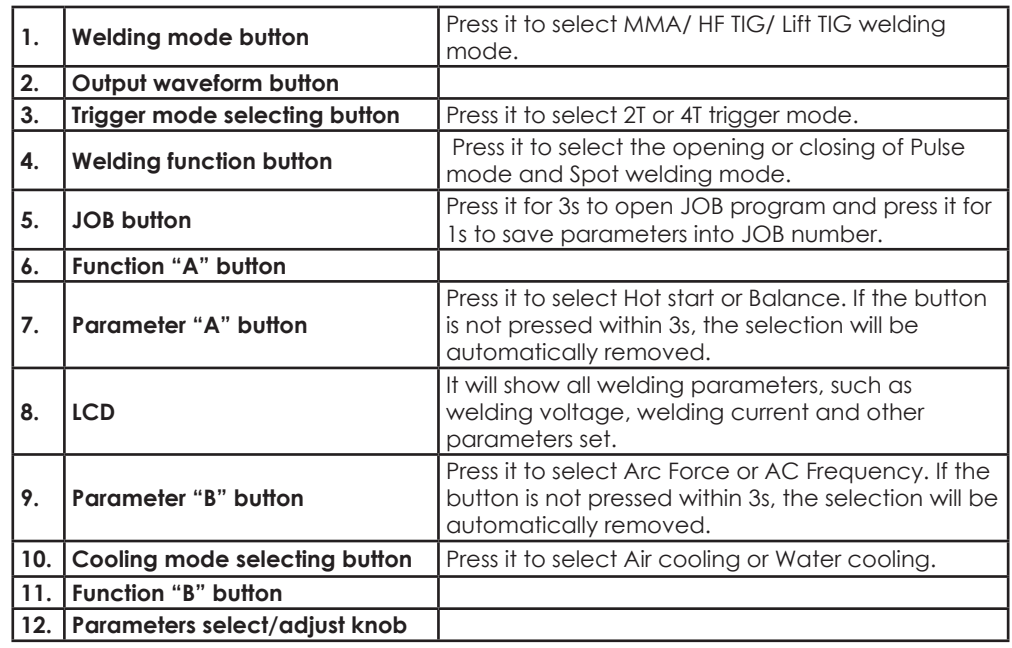

**EN**

## **Further Controls Explained**

## **Output waveform button (2)**

Press it to select output form: DC Output, AC Square Wave, AC Sine Wave, AC Triangle Wave.

- (1) **DC Welding Output** is suitable for DC TIG welding.
- (2) **AC Square Wave output** focuses arc for maximum penetration, fast travel speed with best directional control.
- (3) **AC Sine Wave Output** is traditional AC TIG welding wave form. It has quieter, 'soft' arc characteristic.
- (4) **AC Triangle Wave** Output reduces heat input for same current setting. Be especially useful for welding thin metal.

## **Function A button (6)**

In HF TIG/ Lift TIG, press it to select Pre-gas time, Pre-current and Up-slope time; In Spot welding mode, press it to select Pre-gas time; In JOB program, press it to load the parameter settings for the select number.

### **Function B button (11)**

In HF TIG/ Lift TIG, press it to select Down slope time, Post current and Post-gas time; In Spot welding mode, press it to select Post-gas time; In JOB program, press it to delete the parameter settings for the select number.

### **Parameters select/adjust knob (12)**

Press it to select parameters, such as welding current, Peak current, Base current, Pulse frequency, Pulse width and the JOB program number. Rotate it to adjust parameters' value.

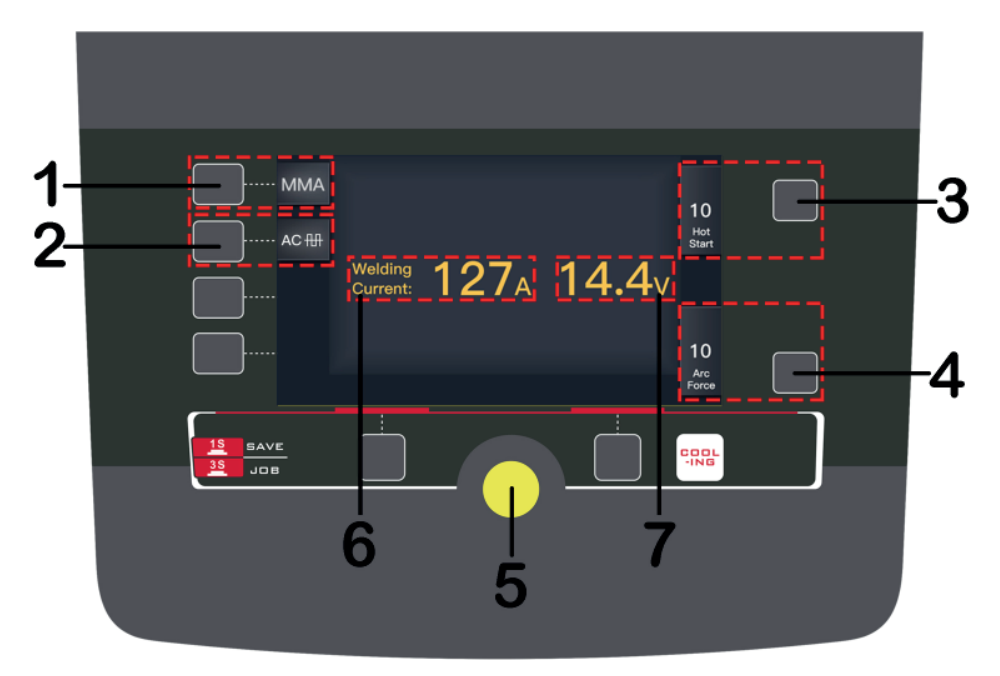

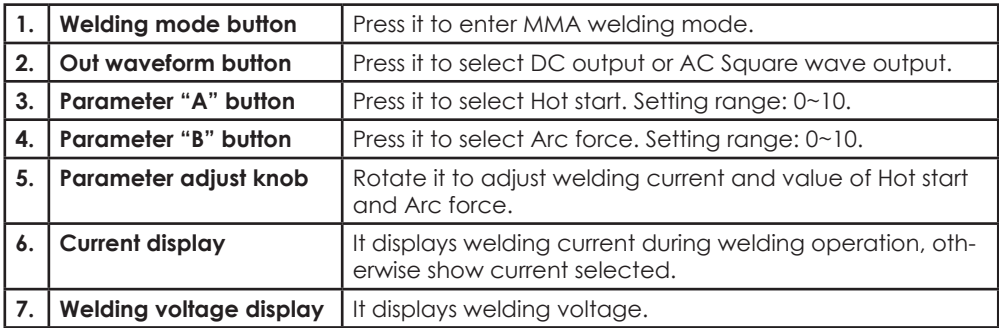

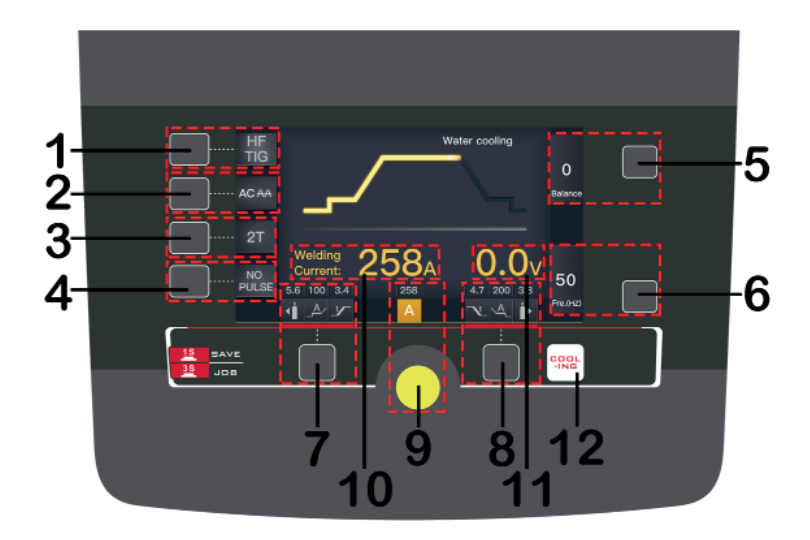

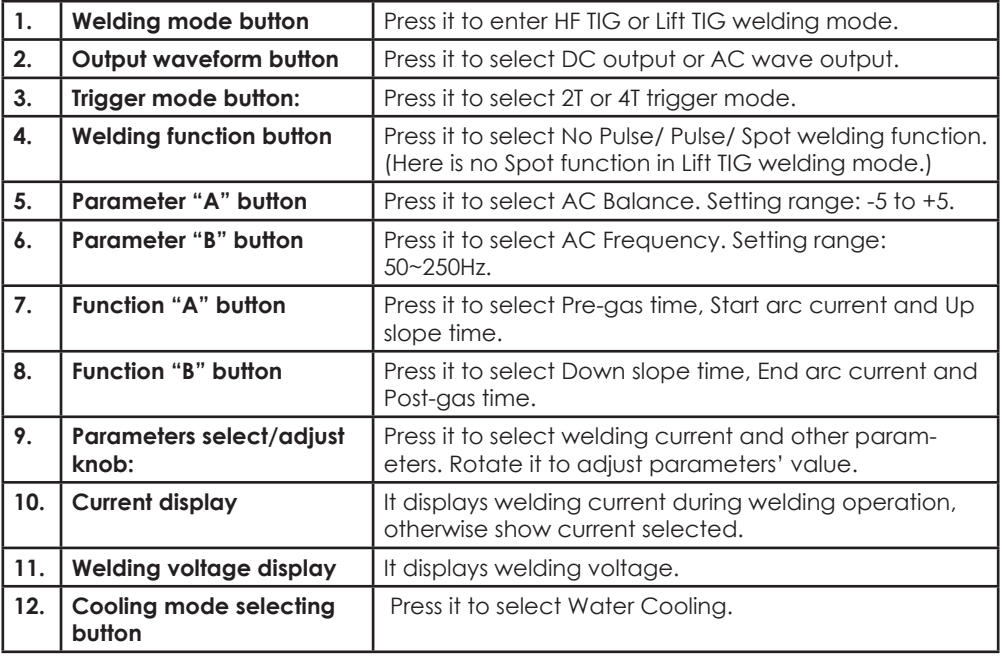

**EN**

## **3.4 TIG pulse display introduction**

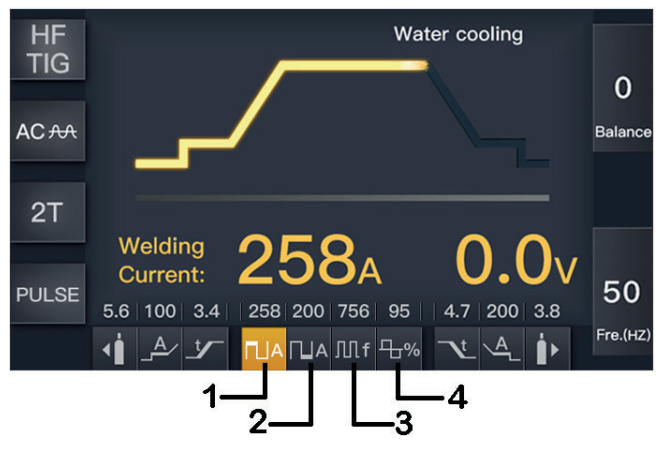

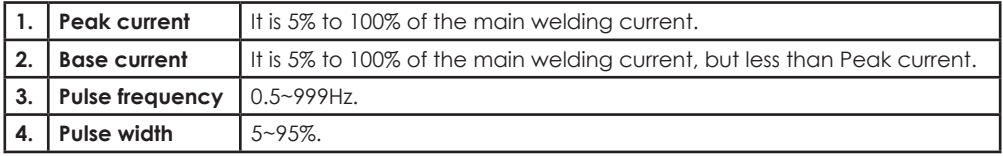

## **3.5 TIG spot display introduction**

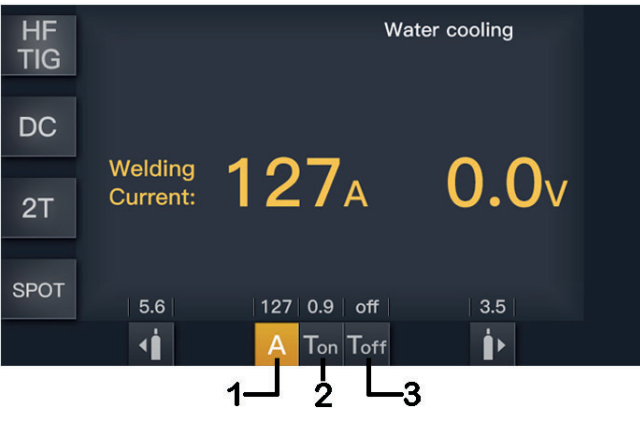

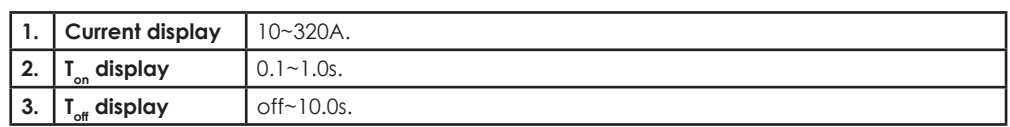

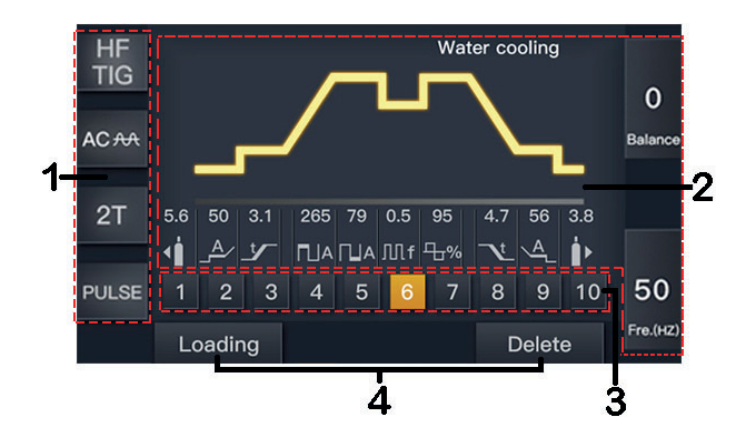

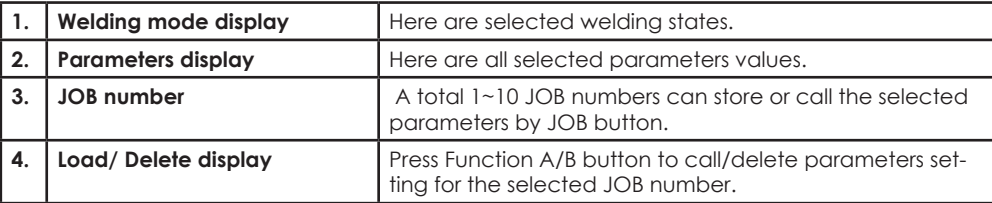

## **2T operation:**

This function without the adjustment of start current and crater current is suitable for the Re-tack welding, transient welding, thin plate welding and so on.

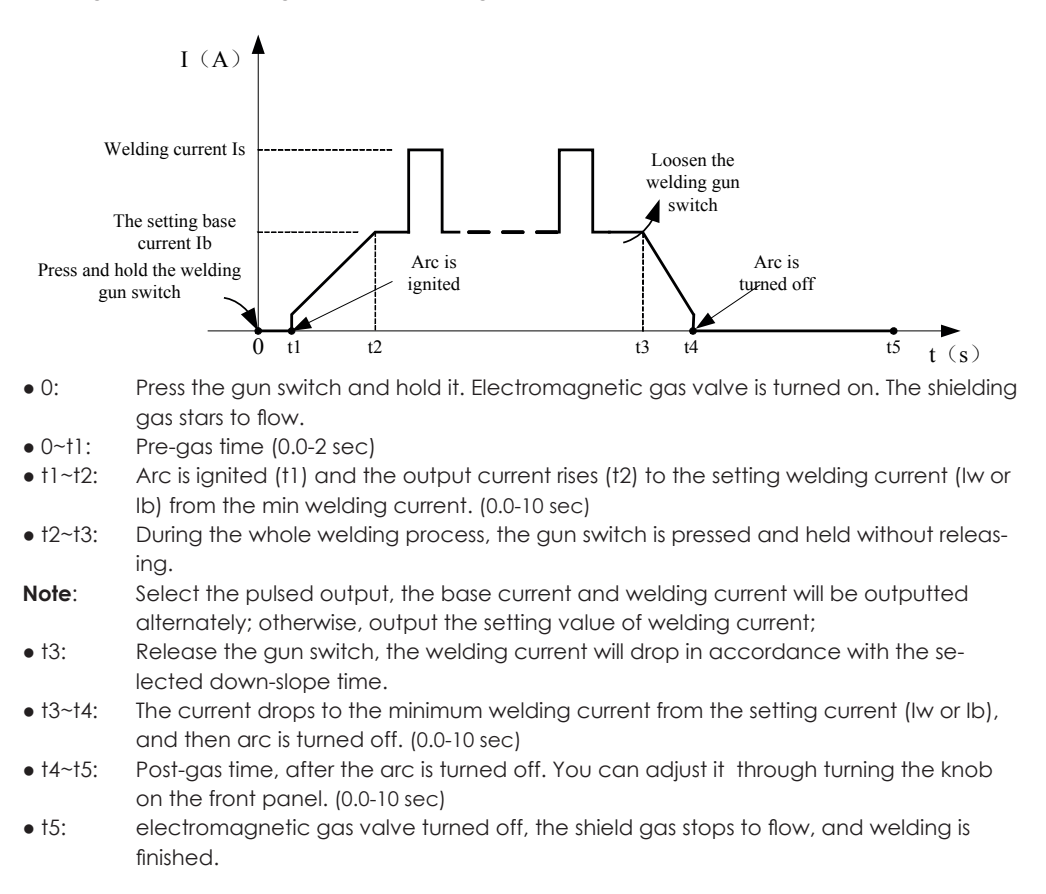

## **4T operation:**

The start current and crater current can be pre-set. This function can compensate the possible crater that appears at the beginning and end of the welding. Thus, 4T is suitable for the welding of medium thickness plates.

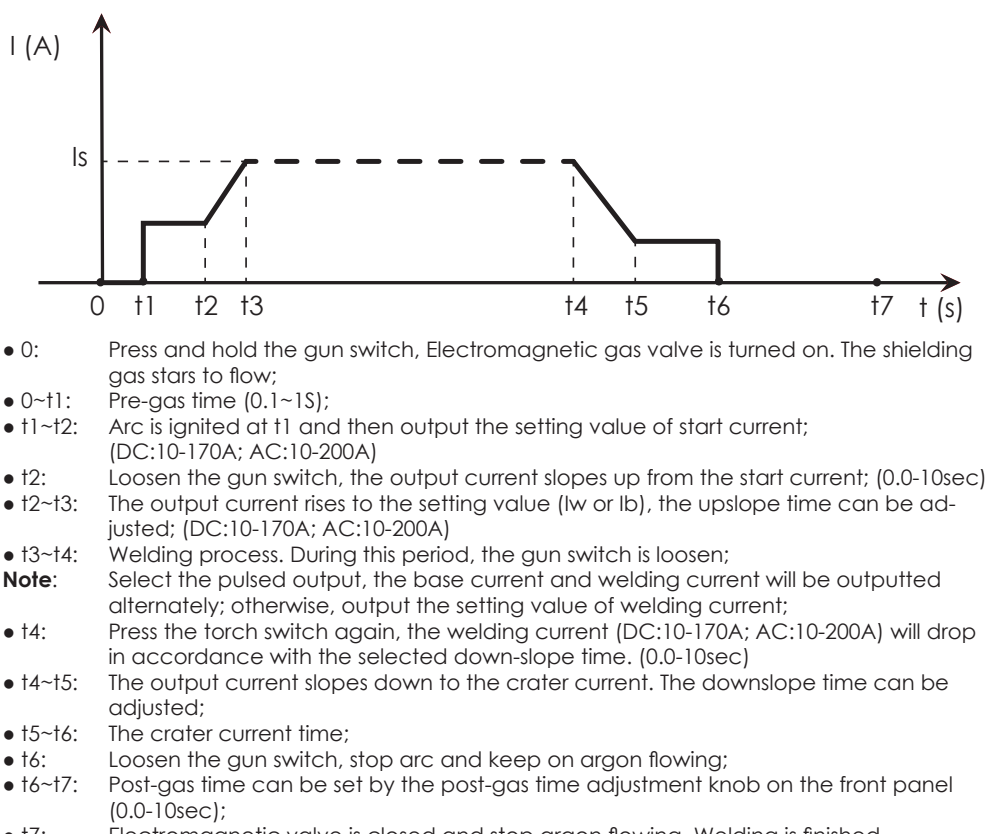

• t7: Electromagnetic valve is closed and stop argon flowing. Welding is finished.

# ł **EN**  $M = 1.41$

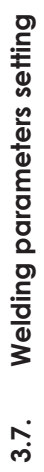

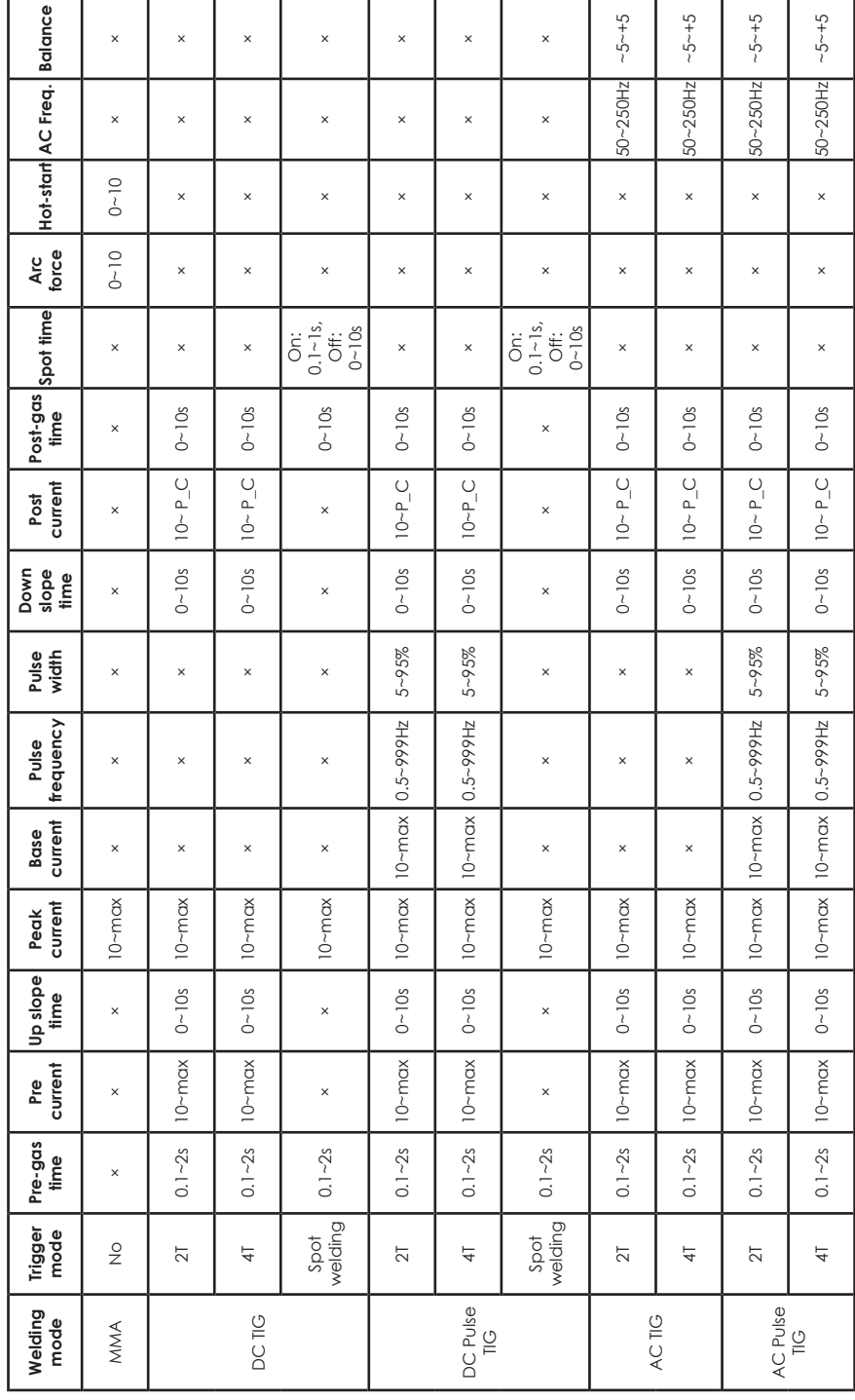

## **4. Installation & Operation for MMA welding**

#### **4.1 Set up and installation for MMA Welding**

#### **Connection of Output Cables**

Two sockets are available on this welding machine. For MMA welding the electrode holder is shown be connected to the positive socket, while the earth lead (work piece) is connected to the negative socket, this is known as DCEP. However various electrodes require a different polarity for optimum results and careful attention should be paid to the polarity, refer to the electrode manufacturer's information for the correct polarity.

**DCEP:** Electrode connected to "+" output socket.

**DCEN:** Electrode connected to "-" output socket.

**MMA (DC):** Choosing the connection of DCEN or DCEP according to the different electrodes. Please refer to the electrode manual.

**MMA (AC):** No requirements for polarity connection.

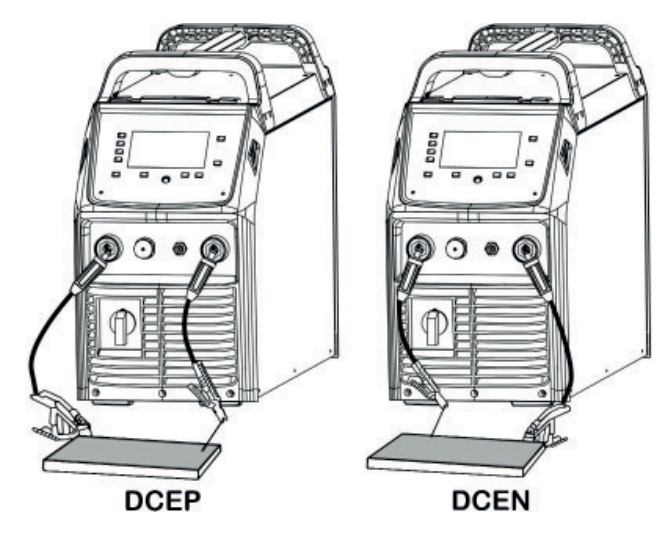

- (1) Connect the earth lead to "-", tighten clockwise;
- (2) Connect the earth clamp to the work piece. Contact with the work piece must be firm contact with clean, bare metal, with no corrosion, paint or scale at the contact point.
- (3) Connect the electrode lead to "+", tighten clockwise;
- (4) Each machine is equipped with a power cable should be based on the input voltage welding cable connected to the appropriate position, not to pick the wrong voltage;
- (5) With the corresponding input power supply terminal or socket good contact and prevent oxidation;
- (6) With a multimeter measure the input voltage is within the fluctuation range;
- (7) The power ground is well grounded.

#### **4.2. Operation for MMA Welding**

- (1) According to the above method to install is correct, rotate the power switch, so that the power switch is "ON" position, then the screen light and the fan comes on, the device work properly.
- (2) Set to 'MMA' welding mode.
- (3) Set welding current as required using the parameter knob.
- (4) Set the hot start and arc force as required using the parameter buttons and knob. (following the instructions in the previous section)
- (5) Place the electrode into the electrode holder and clamp tight.
- (6) Strike the electrode against the work piece to create and arc and hold the electrode steady to maintain the arc.
- (7) Commence welding. If necessary, readjust the Welding parameters control knob to obtain the welding condition required.
- (8) After completion of welding the Power Source should be left turned ON for 2 to 3 minutes. This allows the fan to run and cool the internal components.
- (9) Rotate the power switch to the OFF position.

#### **NOTE:**

- **●** Note the polarity of wiring, the general DC welding wire in two ways. Selected according to the technical requirements of welding the appropriate connection, if you choose incorrectly will result in arc instability and spatter large adhesion and other phenomena, such cases can be quickly reversed to joints.
- **●** If the work piece distance from the welding machine, the second line (electrode holder and ground) is longer, so choose the appropriate conductor cross-sectional area should be larger to reduce cable voltage drop.

## **5. Installation & Operation for TIG welding**

#### **5.1. Set up and installation for TIG Welding**

- (1) Insert the earth cable plug into the positive socket on the front of the machine and tighten it.
- (2) Plug the welding torch into the negative socket on the front panel, and tighten it.
- (3) Connect the gas line of TIG Gun to outlet gas connector on the front of the machine.
- (4) Connect control cable of torch switch to 12-PIN socket on the front of the machine.
- (5) Connect the water inlet and outlet pipe of TIG Gun to inlet and outlet water connector on the front of the water box.
- (6) Connect the control cable of water box with the aero socket on the rear panel of welding machine.
- (7) Connect the gas regulator to the Gas Cylinder and connect the gas line to the Gas Regulator. Check for Leaks!
- (8) Connect the gas line to the machine inlet gas connector via the quick push lock connector located on the rear panel. Check for Leaks!
- NOTE: Air cooling mode without cooling device, and the water pipe is not needed for the air cooling mode.
- (9) Connect the power cable of welding machine with the output switch in electric box on site. Turn on the power switch.

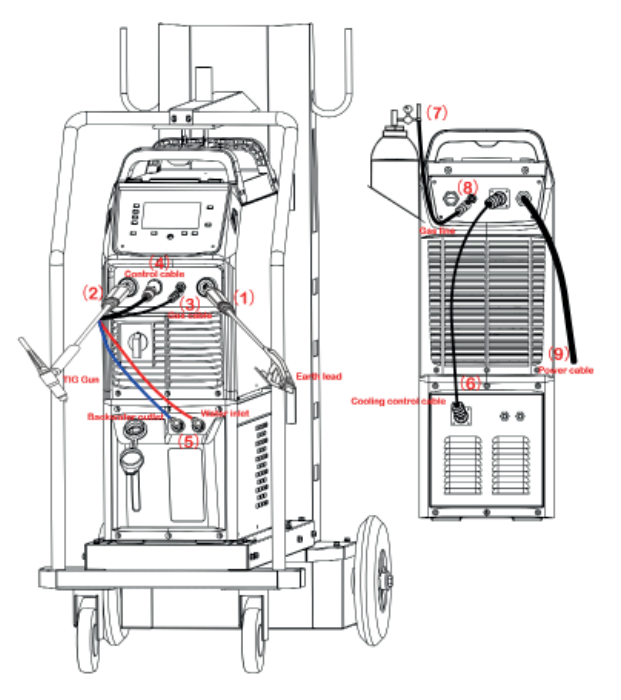

- (10) Carefully open the valve of the gas cylinder, set the required gas flow rate.
- (11) With a multimeter measure the input voltage is within the fluctuation range.
- (12) The power ground is well grounded.

#### **5.2. Operation for TIG Welding**

- (1) According to the above method to install is correct, turn the power switch to the "ON" position, the screen should illuminate, the fan comes on, the device work properly.
- (2) Set the welding mode to 'Lift TIG' or 'HF TIG' and the output waveform: DC or AC.
- (3) Set trigger mode: 2T/4T.
- **●** When 2T operation is selected, press trigger Gas starts, touch and lift arc start. Release trigger Gas and Arc stops.
- **●** When 4T operation is selected, press and release trigger Gas starts, touch and lift arc start. Press and release trigger again, Gas and Arc stops.
- (4) Set up current and TIG parameter setting, including Pre Gas, Slow down, etc.
- (5) Select water cooling mode on the front panel.
- (6) The tungsten must be ground to a blunt point in order to achieve optimum welding results. It is critical to grind the tungsten electrode in the direction the grinding wheel is turning.
- (7) Install the tungsten with approximately 3-7 mm sticking out from the gas cup, ensuring you have correct sized collet.
- (8) Tighten the back cap.
- (9) Commence welding. If necessary, readjust the parameters control knob to obtain the welding condition required.
- (10) After completion of welding the Power Source should be left turned ON for 2 to 3 minutes. This allows the fan to run and cool the internal components.
- (11) Switch the ON/OFF Switch to the OFF.

## **Duty Cycle Curve**

The letter "X" stands for duty cycle, which is defined as the proportion of the time that a machine can work continuously within a certain time (10 minutes). The rated duty cycle means the proportion of the time that a machine can work continuously within 10 minutes when it outputs the rated welding current. The relation between the duty cycle "X" and the output welding current "I" is shown as the right figure.

 If the welder is over-heat, the IGBT over-heat protection unit inside it will output an instruction to cut output welding current, and brighten the over-heat pilot lamp on the front panel. At this time, the machine should be relaxed for 15 minutes to cool the fan. When operating the machine again, the welding output current or the duty cycle should be reduced.

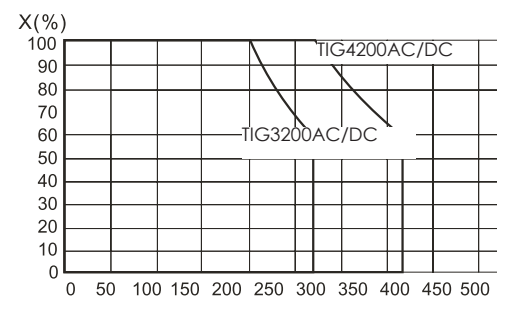

#### **Warning: Work in Overload is Harmful to the Welding Machine**

## **Volt-Ampere Characteristic**

TIG 3200 AC/DC and TIG 4200 AC/DC welding machine has an excellent volt-ampere characteristic, whose graph is shown as the following figure.

The relation between the conventional rated loading voltage  $\mathsf{U}_2$  and the conventional welding current  $I_2$  is as follows:

When I2 ≤600A≤U2 =10+0.04I2(V); When I2 ≥600A,U2 =34(V).

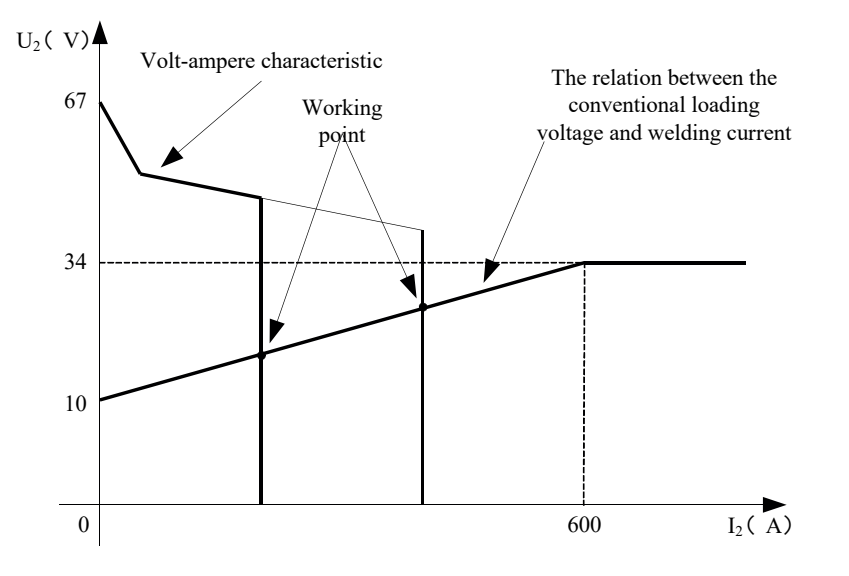

## **Precautions**

## **Workspace**

- 1. Welding equipment free of dust, corrosive gas, non-flammable materials, up to 90% humidity for use!
- 2. Avoid welding outdoors unless protected from direct sunlight, rain, snow, work area temperature must be between -10 °C and +40°C.
- 3. Wall to position the device at least 30 inches away.
- 4. Well-ventilated area to perform welding.

## **Safety requirements**

- Welding provides protection against overvoltage / overcurrent / overheating. If any of the above events occurs, the machine stops automatically. However, over- stress damage to the machine , keep the following guidelines :
- 1. Ventilation . When welding a strong current going through the machine , so the machine is not enough natural ventilation for cooling . The need to ensure adequate cooling, so the distance between the plane and any object around it at least 30 cm . Good ventilation is important to normal function and service life of the machine.
- 2. Continuously , the welding current does not exceed the maximum allowable value. Current overload may shorten its life or damage to the machine .
- 3. Surge banned ! Observance of tension range follow the main parameter table . Welding machine automatically compensates for voltage , allowing the voltage within permissible limits of law. If input voltages exceed the specified value, damaged parts of the machine.
- 4. The machine must be grounded! If you are operating in a standard, grounded AC pipeline in the event of grounding is provided automatically . If you have a generator or foreign , unfamiliar , non-grounded power supply using the machine , the machine is required for grounding connection point earth to protect against electric shock .
- 5. Suddenly stopping may be during welding when an overload occurs or the machine overheats . In this case, do not restart the computer , do not try to work with it right away, but do not turn off the power switch , so you can leave in accordance with the built-in fan to cool the welding machines .

## **WARNING!**

If the welding equipment is used with the welding parameters above 180 amperes, the standard 230V electrical socket and plug for 16 amp circuit breaker is not sufficient for the required current consumption, it is necessary to use the welding equipment with 20A, 25A or even to the 32A industrial fuses! In this case, both the plug and the plug socket fork have to be replaced to 32A single phase fuse socket in compliance with all applicable rules. This work may only be carried out by specialists!

## **Maintenance**

- 1. Remove power unit before maintenance or repair!
- 2. Ensure that proper grounding!
- 3. Make sure that the internal gas and electricity connections are perfect and tighten, adjust if necessary, if there is oxidation, remove it with sandpaper and then reconnect the cable.
- 
- **EN** 4. Hands, hair, loose clothing should be kept away under electric parts, such as wires, fan.
	- 5. Regularly dust from the machine clean, dry compressed air, a lot of smoke and polluted air to clean the machine every day!
	- 6. The gas pressure is correct not to damage components of the machine.
	- 7. If water would be, for example. rain, dry it in the machine and check the insulation properly! Only if everything is all right, go after the welding!
	- 8 When not in use for a long time, in the original packaging in a dry place.

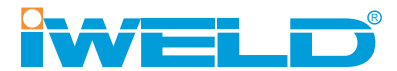

## **CERTIFICATE OF EUROPEAN STANDARD**

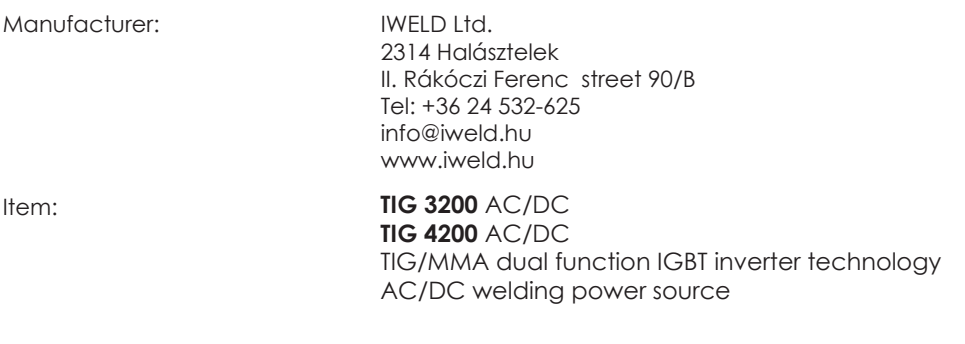

Applied Rules (1): EN 60204-1:2005

EN 60974-10:2014, EN 60974-1:2018

(1) References to laws, rules and regulations are to be understood as related to laws, rules and regulations in force at present.

Manufacturer declares that the above specified product is complying with all of the above specified rules and it also complying with the essential requirements as specified by the Directives 2014/35/EU, 2014/30/EU, 2006/42/EU and 2011/65/EU

Serial No.:

Halásztelek (Hungary), 14/03/20

 $\epsilon$ 

Managing Director: András Bódi

www.iweld.hu info@iweld.hu

**23**

## **ÁLTALÁNOS GARANCIÁLIS FELTÉTELEK A JÓTÁLLÁSI ÉS SZAVATOSSÁGI IGÉNYEK ESETÉN**

#### 1. 12 hóngp kötelező jótállás

- A jótállás időtartama 12 hónap. A jótállási határidő a fogyasztási cikk fogyasztó részére történő átadása, vagy ha az üzembe helyezést a vállalkozás vagy annak megbízottja végzi, az üzembe helyezés napjával kezdődik.
- Nem tartozik jótállás alá a hiba, ha annak oka a termék fogyasztó részére való átadását követően lépett fel, így például, ha a hihát
- szakszerűtlen üzembe helyezés (kivéve, ha az üzembe helyezést a vállalkozás, vagy annak megbízottja végezte el, illetve ha a szakszerűtlen üzembe helyezés a használati-kezelési útmutató hibájára vezethető vissza)
- rendeltetés-ellenes használat, a használati-kezelési útmutatóban foglaltak figyelmen kívül hagyása,
- helytelen tárolás, helytelen kezelés, rongálás,
- elemi kár, természeti csapás okozta.
- Jótállás keretébe tartozó hiba esetén a fogyasztó elsősorban választása szerint kijavítást vagy kicserélést követelhet, kivéve, ha a választott jótállási jaény teljesítése lehetetlen, vaav ha az a vállalkozásnak a másik jótállási jaény teljesítésével összehasonlítva aránytalan többletköltséget eredményezne, figyelembe véve a szolgáltatás hibátlan állapotban képviselt értékét, a szerződésszegés súlyát és a jótállási igény teljesítésével a fogyasztónak okozott érdeksérelmet.
- ha a vállalkozás a kijavítást vagy a kicserélést nem vállalta, e kötelezettségének megfelelő határidőn belül, a fogyasztó érdekeit kímélve nem tud eleget tenni, vagy ha a fogyasztónak a kijavításhoz vagy a kicseréléshez fűződő érdeke megszűnt, a fogyasztó elállhat a szerződéstől. Jelentéktelen hiba miatt elállásnak nincs helye.
- A fogyasztó a választott jogáról másikra térhet át. Az áttéréssel okozott költséget köteles a vállalkozásnak megfizetni, kivéve, ha az áttérésre a vállalkozás adott okot, vagy az áttérés egyébként indokolt volt.
- A kijavítást vagy kicserélést a termék tulajdonságaira és a fogyasztó által elvárható rendeltetésére figyelemmel megfelelő határidőn belül, a foavasztó érdekeit kímélye kell elvégezni. A vállalkozásnak törekednie kell arra, hogy a kijavítást vagy kicserélést legfeljebb tizenöt napon belül elvégezze.
- A kijavítás során a termékbe csak új alkatrész kerülhet beépítésre.
- Nem számít bele a jótállási időbe a kijavítási időnek az a része, amely alatt a fogyasztó a terméket nem tudja rendeltetésszerűen használni. A jótállási idő a terméknek vagy a termék részének kicserélése (kijavítása) esetén a kicserélt (kijavított) termékre (termékrészre), valamint a kijavítás következményeként jelentkező hiba tekintetében újból kezdődik.
- A jótállási kötelezettség teljesítésével kapcsolatos költségek a vállalkozást terhelik.
- A jótállás nem érinti a fogyasztó jogszabályból eredő így különösen kellék- és termékszavatossági, illetve kártérítési jogainak érvényesítését.
- Fogyasztói jogvita esetén a fogyasztó a megyei (fővárosi) kereskedelmi és iparkamarák mellett működő békéltető testület eljárását is kezdeményezheti. A jótállási igény a jótállási jeggyel érvényesíthető. Jótállási jegy fogyasztó rendelkezésére bocsátásának elmaradása esetén a szerződés megkötését bizonyítottnak kell tekinteni, ha az ellenérték megfizetését igazoló bizonylatot - az általános forgalmi adóról szóló törvény alapján kibocsátott számlát vagy nyugtát - a fogyasztó bemutatja. Ebben az esetben a jótállásból eredő jogok az ellenérték megfizetését jagzoló bizonylattal érvényesíthetőek.
- A fogyasztó jótállási igényét a vállalkozásnál érvényesítheti.

#### 2. Kiterjesztett garancia

Az IWELD Kft. a Forgalmazókkal együttműködve, az 1 éves kellékszavatossági kötelezettségét +1 évvel kiterjeszti (2 évre) a következőkben felsorolt hegesztőgépekre az alábbi feltételekkel:

#### minden GORILLA® hegesztőgép, ARC 160 MINI, HEAVY DUTY 250 IGBT, HEAVY DUTY 315 IGBT

A garanciavállalás során a Polgári Törvénykönyv 6:159. § (hibás teljesítési vélelem) nem alkalmazható, és a kiterjesztett garanciavállalás a Polaári Törvénykönyv 6:159, § - 6:167, § meghatározott kellékszavatossági iellegű felelősségyállalást ielent az alábbi feltételekkel

A kiterjesztett garancia feltételei fent felsorolt hegesztőgépek esetében:

- Származás igazolása (eredeti számla, tulajdonos változás esetén adás-vételi szerződés) A végfelhasználónak meg kell őrizni a kiterjesztett garancia ideje alatt végig a vásárlást igazoló számlát!
- Kitöltött garancia jegy
- Maximum 12 havonta szakszerviz által elvégzett karbantartás, ami az átvizsgáláson és érintésvédelmi ellenőrzésen túl a teljes burkolat eltávolítása utáni szakszerű takarításból kell, hogy álljon!
- Karbantartást igazoló számlák és karbantartási jegyzőkönyv
	- A számláknak és egyéb dokumentumoknak mindenképpen tartalmaznia kell a berendezés típusát (típusszám, modell) és szériaszámát (Serial no.)!
- A kiterjesztett garancia tartalma:
- A kiterjesztett garanciát alkatrész, tényleges javítás, vagy csere formájában biztosítjuk. Amennyiben a javítás nem lehetséges, úgy a hibás eszköz cseréjét biztosítjuk.
- A kiterjesztett garancia sem tartalmazza a berendezés postázását, országon belüli szállítását! A termék forgalmazója, szüksége estén, (kötelezettség nélkül) segítséget nyújt a berendezés szakszervizbe való eljuttatásában!
- A kiterjesztett garanciális javításokat saját szakszervizünkben a cég telephelyén végezzük:

IWELD Kft. 2314 Halásztelek II. Rákóczi Ferenc út 90/B Tel.: +36 24 532 625 szerviz@iweld.hu

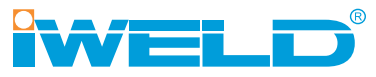

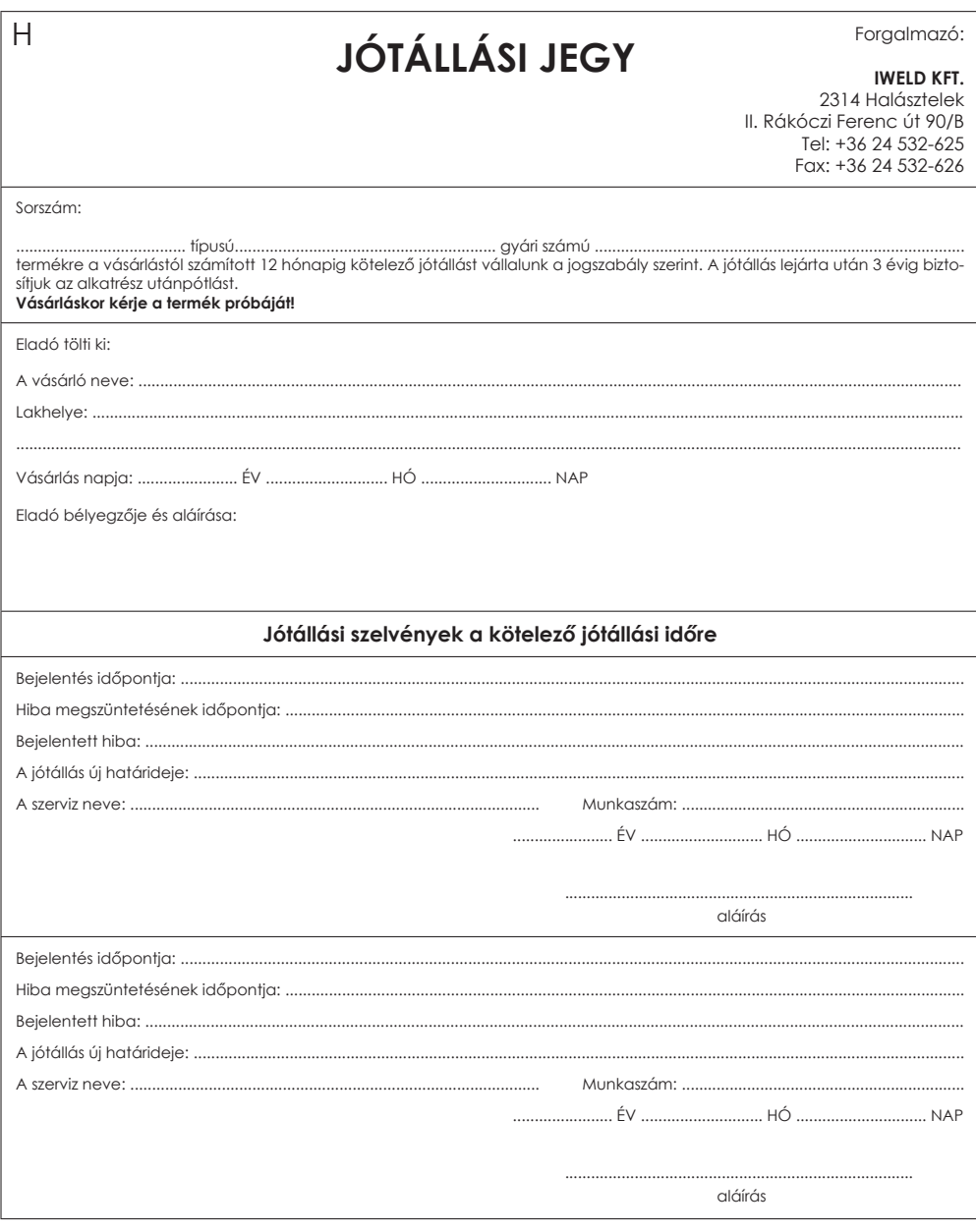

#### Figyelem!

nyvenia.<br>A garancia jegyet vásárláskor érvényesíteni kell a készülék gyári számának feltüntetésével! A garancia kizárólag<br>azonos napon, kiállított gyári számmal ellátott számlával együtt érvényes, ezért a számlát őrizze me

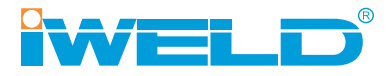

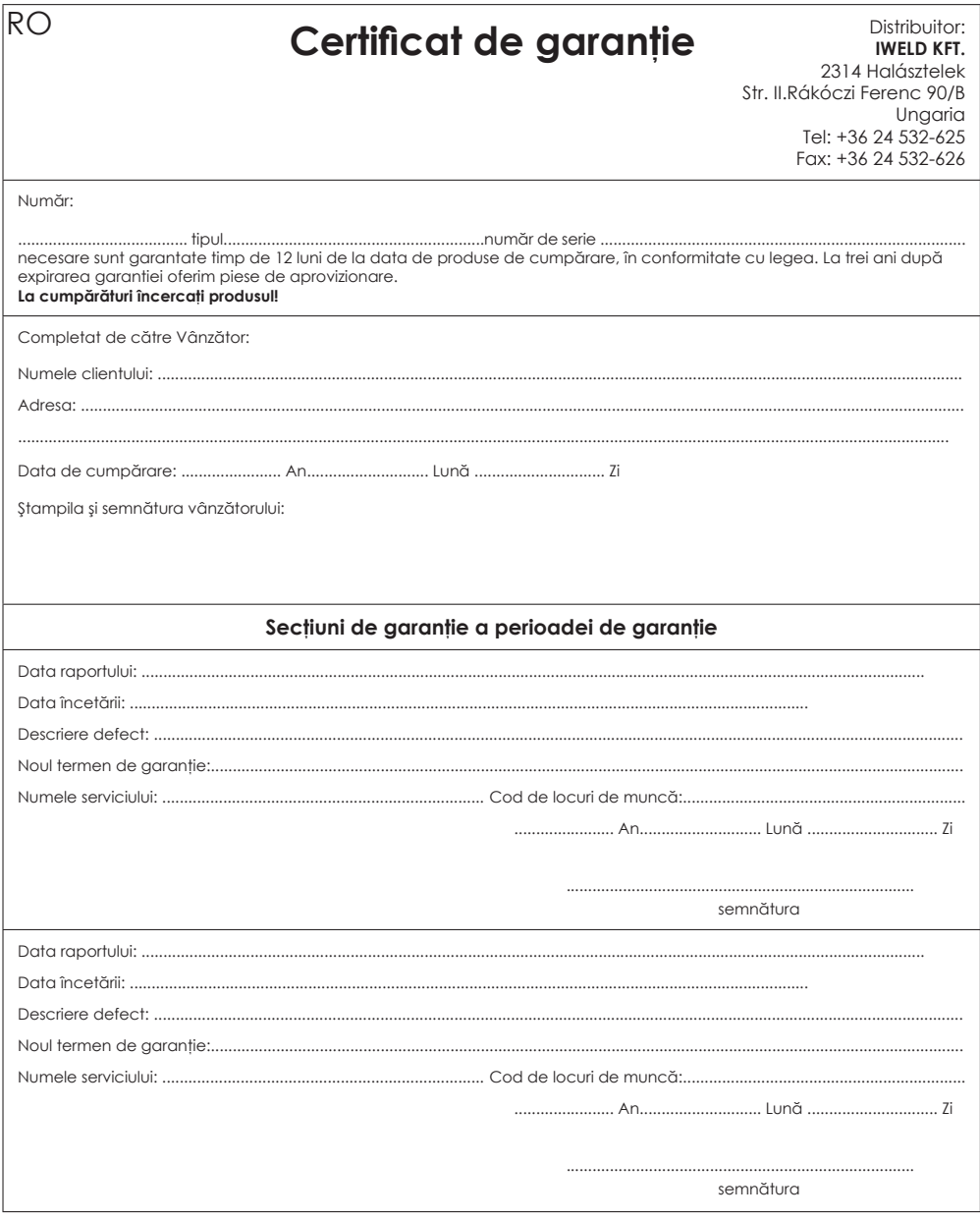

#### Atenție!

.............<br>Garanția trebuie să fie validate la timp de cumpărare a biletului fabrica numărul! Garantie numai pe aceeași<br>zi, cu o factură poartă numărul de eliberat este valabil pentru o fabrica, deci proiectul de lege s

www.iweld.hu